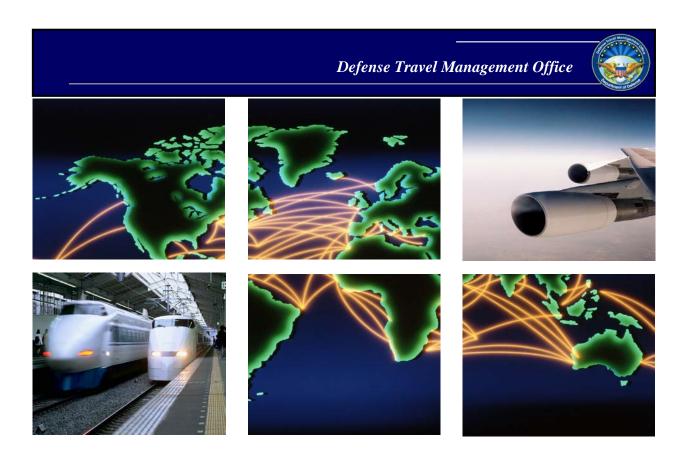

Defense Travel System

# DTS Guide 2: Authorizations

## **Table of Contents**

| 1                          | Ten                 | nporary Duty (TDY) Authorizations6           |    |  |  |  |
|----------------------------|---------------------|----------------------------------------------|----|--|--|--|
| 2 Create the Authorization |                     |                                              |    |  |  |  |
|                            | 2.1                 | Standard Itinerary-Creation Process          |    |  |  |  |
|                            | 2.2                 | Non-Routine Travel                           | 10 |  |  |  |
|                            |                     | 2.2.1 Invitational Travel Authorization      | 11 |  |  |  |
| 3                          | Aut                 | horization Layout & Navigation               | 15 |  |  |  |
|                            | 3.1                 | The Progress Bar                             | 16 |  |  |  |
| 4                          | Reservations Module |                                              |    |  |  |  |
|                            | 4.1                 | Enter TSA Information                        | 18 |  |  |  |
|                            | 4.2                 | Make Flight Reservations                     | 20 |  |  |  |
|                            | 4.3                 | Make Rail Reservations                       | 24 |  |  |  |
|                            | 4.4                 | Make Rental Car Reservations                 | 26 |  |  |  |
|                            | 4.5                 | Make Lodging Reservations                    | 29 |  |  |  |
|                            | 4.6                 | Review Reservation Selections                | 44 |  |  |  |
| 5                          | Expenses Module47   |                                              |    |  |  |  |
|                            | 5.1                 | Reservation Expenses                         | 48 |  |  |  |
|                            | 5.2                 | .2 Other Expenses                            |    |  |  |  |
|                            | 5.3                 | Attaching Files and Substantiating Documents | 58 |  |  |  |
|                            | 5.4                 | Expenses Screen Icons Explained              | 65 |  |  |  |
| 6                          | Per                 | Diem Module                                  | 67 |  |  |  |
|                            | 6.1                 | Adjust Per Diem Amounts Screen               | 69 |  |  |  |
| 7                          | Acc                 | ounting Module                               | 74 |  |  |  |
|                            |                     | Enter Accounting Codes                       |    |  |  |  |
|                            |                     | 7.1.1 Add or Remove a LOA                    | 75 |  |  |  |
|                            |                     | 7.1.2 Add Multiple LOAs                      | 76 |  |  |  |
|                            | 7.2                 | Request an Advance                           | 78 |  |  |  |
|                            | 7.3                 | Scheduled Partial Payments                   | 81 |  |  |  |
|                            | 7.4                 | Review Trip Costs and Payments               | 83 |  |  |  |
| 8                          | Rev                 | riew Module                                  | 83 |  |  |  |
|                            | 8.1                 |                                              |    |  |  |  |
|                            | 8.2                 | Review Trip Authorization Screen             |    |  |  |  |
| 12                         | /30/20              | •                                            | 2  |  |  |  |

|   | 8.3 | Other Auths and Pre-Audits Screen | . 90 |
|---|-----|-----------------------------------|------|
|   | 8.4 | Digital Signature Screen          | . 91 |
| 9 | Hel | pful Resources                    | .95  |

## **Revision History**

| Revision<br>No. | Date     | Authorization                                 | Revision/Change Description                                                                                                    | Page, Section                      |
|-----------------|----------|-----------------------------------------------|----------------------------------------------------------------------------------------------------|------------------------------------|
| 1.0             | 08/11/17 | Defense Travel<br>Management<br>Office (DTMO) | New Guide                                                                                                    | All                                |
| 1.1             | 08/21/17 | DTMO                                          | Updated Link                                                                                                    | Section 8                          |
| 1.2             | 09/28/17 | DTMO                                          | Updated Screenshots                                                                                                    | Sections 3&4                       |
| 1.3             | 12/04/17 | DTMO                                          | Updated expense types                                                                                                    | Section 4.1.2                      |
| 2.0             | 01/19/18 | DTMO                                          | Jan 2018 limited DTS release (look-ahead): Updated with major DTS changes to document creation, travel module, and expense process | Sections 2-4                       |
| 2.1             | 01/24/18 | DTMO                                          | Jan 2018 limited DTS release (look-ahead): Screenshot Changes                                                                      | Throughout                         |
| 2.2             | 02/16/18 | DTMO                                          | Feb 2018 full DTS release:<br>Removed look-ahead notice                                                                            | Cover                              |
| 2.3             | 02/23/18 | DTMO                                          | Updated My Expenses screen icons                                                                                                   | Section 4.1.5                      |
| 2.4             | 06/15/18 | DTMO                                          | Restricted flights Updated links                                                                                                   | Section 3.3<br>Throughout          |
| 2.5             | 07/12/18 | DTMO                                          | Creation of Per Diem module.  Major changes to Accounting module.  Minor changes to Expenses and Additional Options modules.       | Section 6 Section 5 Sections 4 & 7 |
| 2.6             | 08/13/18 | DTMO                                          | Removed references to flat rate                                                                                                    | Section 5.1                        |
| 3.0             | 08/17/18 | DTMO                                          | <ol> <li>Creation of <b>Review</b> module.</li> <li>Updated navigation.</li> </ol>                                                 | Sections 2-7<br>Throughout         |
| 3.1             | 10/26/18 | DTMO                                          | <ol> <li>Small change to Expenses screen icons</li> <li>Added legacy screen section</li> </ol>                                     | Section 5<br>Section 9             |
| 3.2             | 12/14/18 | DTMO                                          | Updated <b>Review</b> module functions, the way flight information displays, and compare profile function.                         | Sections 5.2 & 8                   |
| 3.3             | 04/05/19 | DTMO                                          | Updated Expense screens Added new Trip Type table Added new Trip Purpose screens Removed SCT information Updated ITA data          | Throughout                         |
| 3.4             | 05/08/19 | DTMO                                          | Removed Open Allotment wording. Added new Trip Type screenshots.                                                                   | Section 2                          |
| 3.5             | 06/17/19 | DTMO                                          | Updated Table 2-1 Updated Government Funded Leave Updated Seat Map screens                                                         | Section 2 Section 4                |
| 3.6             | 11/20/19 | DTMO                                          | Added Goggle Maps process to Lodging<br>Section<br>Updated Lodging based upon new screens                                          | Section 4.5                        |

|     |          |        | Added Cancellation and No- Show Fee    |                   |
|-----|----------|--------|----------------------------------------|-------------------|
|     |          |        | Reference                              |                   |
|     |          |        | Added note for lodging reason codes    | Section 8.3       |
|     |          |        |                                        |                   |
| 3.7 | 02/12/20 | DTMO   | Update Rental Car process              | Section 4.4       |
| 5.7 | 02/12/20 | DIIVIO | Update TMC Request Options for Lodging | Section 4.5       |
|     | 04/30/20 | DTMO   | General Update                         | Throughout        |
|     |          |        | Updated Reservations                   | Section 4         |
| 3.8 |          |        | Updated Expenses and Receipts          | Section 5         |
| 3.6 |          |        | Updated Per Diem                       | Section 6         |
|     |          |        | Updated Accounting Module              | Section 7         |
|     |          |        | Update Review Module                   | Section 8         |
| 3.9 | 05/13/20 | DTMO   | Updated What's New feature             | Section 1         |
| 4.0 | 10/15/20 | DTMO   | Updated formatting                     | Title Page        |
| 4.1 | 12/11/20 | DTMO   | Updated Dashboard screen shots         | Page 6            |
| 4.1 | 12/11/20 | DTMO   |                                        | Page 16           |
| 4.2 | 12/30/20 | DTMO   | He date do condina a conden Economia   | Section 5.2, Page |
| 4.2 |          |        | Updated wording under Expenses         | 51                |

### 1 Temporary Duty (TDY) Authorizations

A DTS authorization captures information regarding an upcoming TDY (locations, should-cost estimates, and travel information). Essentially, the authorization is a means of informing everyone who needs to know when you\* will be gone, where you will be working, and how much you expect your trip to cost.

\*In this guide, "you" are the traveler, unless stated otherwise.

When you create a TDY authorization in DTS, the system accesses database information from your DTS personal profile, your organization's budget, and DoD travel regulations to help streamline the document creation process.

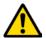

DTS provides a **What's New** feature alerting you when software changes occur. After a system update, the first time you access an affected module, the **What's New** feature activates. You readily receive a series of pop-up screens annotating any revisions. Once you proceed through the overview, you must select **Got It** to close the messaging. Your personal profile tracks your acknowledgement and then the **What's New** feature inactivates. As this a one-time alert, unless there is another system change, you will not see the **What's New** alert again.

#### 2 Create the Authorization

To create an authorization, log onto DTS. On the **DTS Dashboard** (Figure 2-1), under **My Travel Documents**, select **Create New Document**.

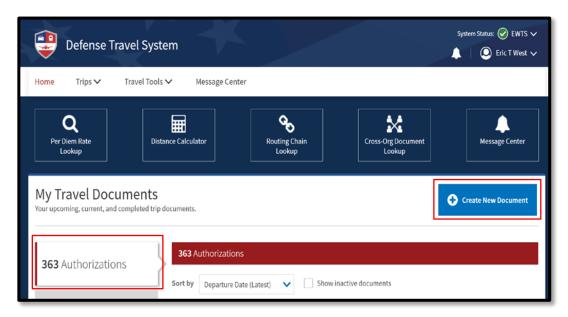

Figure 2-1: DTS Dashboard – My Travel Documents Area

### 2.1 Standard Itinerary-Creation Process

When you select **Create New Document > Routine TDY Trip**, the **Itinerary** screen (Figure 2-2) opens.

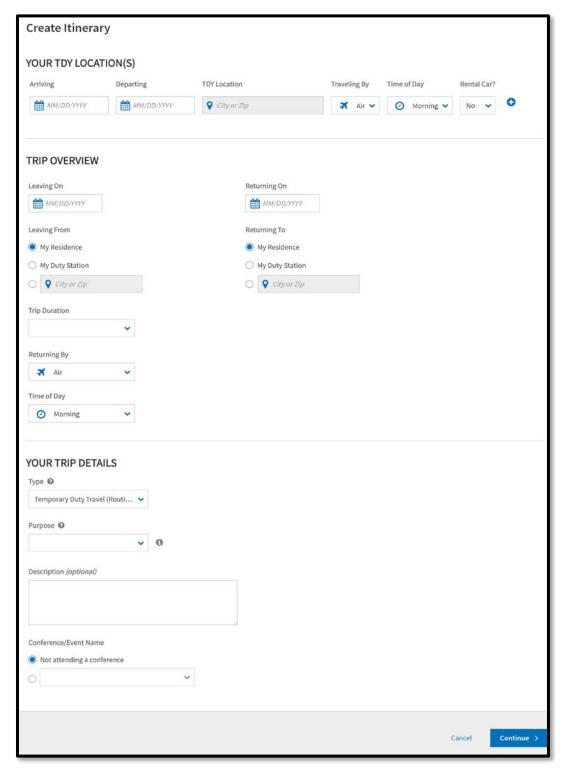

Figure 2-2: Itinerary Screen

The **Itinerary** screen contains three sections:

#### YOUR TDY LOCATION(S)

- Enter the Arriving and Departing date for each TDY location.
- o Identify the correct **TDY Location** (e.g., if you are TDY to a military installation, choose the military installation, not the city near the installation).
- Identify how you will travel, the time of day you want to travel, and whether you will need a rental car. The most commonly selected options show as a default, but you may change them.

If you are traveling to multiple locations, select the **+Sign** icon to the right of **Rental Car** to add a row for your next TDY location.

#### • TRIP OVERVIEW

- The Leaving On and Returning On dates auto-populate to match the dates in the YOUR TDY LOCATION(S) fields. If any date is not correct, enter the correct dates.
- Enter the place you will be Leaving From and Returning To.
- o The **Trip Duration** auto-populates.

#### YOUR TRIP DETAILS

Select the **Type** based upon your travel needs (Figure 2-3 YOUR TRIP DETAILS). Table 2-1 outlines the selection of **DTS Trip Types** with descriptions. Once you select the type of travel and save the itinerary information, DTS locks the **Trip Type** allowances and the field is not editable. The most common type is **Temporary Duty Travel (Routine)**. All five **Trip Purposes** are available for section with the **Trip Types**.

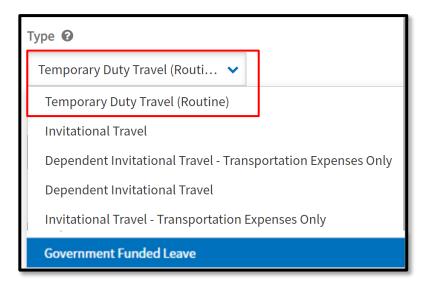

Figure 2-3: YOUR TRIP DETAILS Screen

Table 2-1

|                  | Table 2-1                              |                                |
|------------------|----------------------------------------|--------------------------------|
| DTS Trip Type    | Description                            | Reference                      |
| TEMPORARY DUTY   | This trip type supports a DoD          | Travel reimbursement based     |
| TRAVEL (ROUTINE) | employee (MIL/CIV) traveling to one    | upon JTR, Chapter 3. TDY       |
|                  | or more places away from a PDS to      | Travel.                        |
|                  | perform duties for a period of time    |                                |
|                  | and upon completion of assignment,     | See Section 0301 for policy,   |
|                  | returns or proceeds to a PDS.          | mission and AO approval        |
|                  | ·                                      | required for travel and        |
|                  | This trip type supports some           | transportation allowances.     |
|                  | dependent/family member travel         | transportation anowances.      |
|                  | when certain conditions apply.         | See eligibility JTR, Chapter5, |
|                  | ,                                      | Section 0550 for RAT.          |
| INIVATATIONIAL   | A - I - it-ti I To I A - th it ti      |                                |
| INVITATIONAL     | An Invitational Travel Authorization   | Travel reimbursement based     |
| TRAVEL           | (ITA) uses government funds to pay     | upon JTR, Chapter 3.           |
|                  | for a Non-DoD employee's travel.       |                                |
|                  |                                        | See 030501 and 030502 for      |
|                  | Certain conditions and additional      | specific policy and AO         |
|                  | supporting documentation may           | approval required for travel   |
|                  | apply.                                 | and transportation             |
|                  |                                        | allowances.                    |
| INVITATIONAL     | For the ITA, certain conditions apply  | Limited travel reimbursement   |
| TRAVEL -         | to fund travel for a Non-DoD           | based upon JTR, Chapter 3.     |
| TRANSPORTATION   | employee.                              |                                |
| EXPENSES ONLY    |                                        | See 030501 and 030502 for      |
|                  | A DTA or Document Preparer must        | specific policy and AO         |
|                  | assist with document processing in     | approval required for travel   |
|                  | DTS for both the authorization and     | and transportation             |
|                  | voucher, as the individual typically   | allowances.                    |
|                  | has no access to DTS.                  |                                |
| DEPENDENT        | For the Dependent ITA, certain         | Travel reimbursement based     |
| INVITATIONAL     | conditions apply.                      | upon JTR, Chapter 3.           |
| TRAVEL           |                                        |                                |
|                  | Travel authorization/voucher           | See 030501 traveler may be     |
|                  | processed for the family member of     | authorized the standard travel |
|                  | DoD employee. The sponsor              | and transportation             |
|                  | receives reimbursement for the         | allowances.                    |
|                  | dependent's transportation and         |                                |
|                  | approved travel expenses.              |                                |
| DEPENDENT        | For the Dependent ITA, certain         | Limited travel reimbursement   |
| INVITATIONAL     | conditions apply.                      | based upon JTR, Chapter 3      |
| TRAVEL -         |                                        |                                |
| TRANSPORTATION   | Travel authorization/voucher           | See 030501 for specific policy |
| EXPENSES ONLY    | processed for the family member of     | and AO approval of             |
|                  | DoD employee. The sponsor              | transportation allowances.     |
|                  | receives reimbursement for only        | a anapartation anowanices.     |
|                  | the dependent's transportation         |                                |
|                  | expenses.                              |                                |
| GOVERNMENT       | Specific conditions apply in order for | See JTR Chapter 4              |
| FUNDED LEAVE     | a DoD Employee to qualify to receive   | Government Funded Leave -      |
| I ONDED LEAVE    | reimbursement for travel expenses.     | Emergency Leave, EVT, FEML     |
|                  | reimbursement for traver expenses.     |                                |
|                  |                                        | and R&R.                       |

| DTS Trip Type | Description                             | Reference                 |
|---------------|-----------------------------------------|---------------------------|
|               | Some leave categories apply to both     |                           |
|               | Service Member and civilian             | See Travel transportation |
|               | employees and their dependents.         | reimbursement JTR Chapter |
|               | Some apply to just Military or Civilian | 2, Section 020101, JTR    |
|               | and may apply to dependents.            | Chapter 4, 040101A and    |
|               |                                         | 040101B.                  |
|               | Additional documentation may be         |                           |
|               | required, and verified prior to AO      |                           |
|               | approval.                               |                           |

Select a Purpose for your TDY.

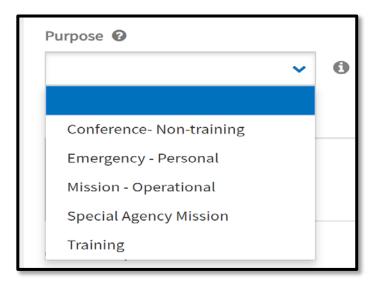

Figure 2-4: Purpose Screen

- The **Description** text box is optional. You enter information pertaining to the travel or choose to leave the field blank based upon your local business rules.
- If you will be attending a conference, enter the requested conference information. If the drop-down menu does not contain the conference information, select **Other**.

After you complete the entries on this screen, select **Continue** to proceed to the **Reservations** module (Section 3), where you can make your trip reservations. If do not require reservations for your trip, select **Expenses** from the **Progress Bar**.

#### 2.2 Non-Routine Travel

Processing trips other than **Temporary Duty Travel (Routine)** is determined by travel policy and meeting certain criteria. These trip types include **Invitational Travel**, **Invitational Travel – Transportation Expenses Only, Dependent Invitational Travel**, **Dependent Invitational Travel – Transportation Expenses Only, and Government** 

**Funded Leave**. When you select one of these types, additional information may be required for the itinerary, travel reimbursement may be limited, the AO may request supporting documentation, and **Other Authorizations** and/or **Pre-Audit** flags will activate requiring comments to justify the travel.

#### 2.2.1 Invitational Travel Authorization

The **Invitational Travel Authorization** (ITA) process begins when the organization identifies a need for an ITA-eligible individual to travel at DoD's expense. Processing of invitational travel is with mutual consent, meaning the organization must invite the person to travel, and the person must accept the invitation.

To be eligible for invitational travel, a prospective traveler must meet <u>all</u> the requirements stated in *JTR*, *Chapter 3*, 0305, par. 030501-A and par. 030501-C, as well as, not fall into any of restrictions highlighted in *JTR*, par. 030501-D.

Travelers requiring an ITA typically do not have access to DTS. If this is the case, then the DTA, Document Preparer/Travel Clerk or sponsor in the situation of a dependent traveling, follow the normal steps to create an authorization and itinerary. **Note:** Be certain to enter the correct **Trip Type** and only add allowances permitted by the *JTR*.

1. Select the **Type**. Then select the appropriate **Invitational Travel** label based upon travel need (Figure 2-5). The **Trip Type** selection drives your allowances and reimbursements.

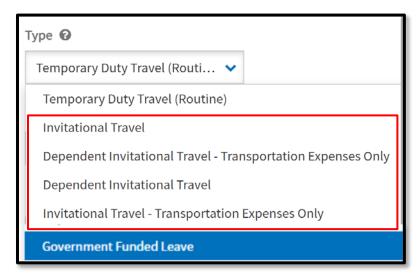

Figure 2-5: YOUR TRIP DETAILS Screen

2. Select **Purpose** to see the options (Figure 2-6). Select the correct label to identify the reason for travel. If uncertain of which label to select, then contact the DTA for guidance.

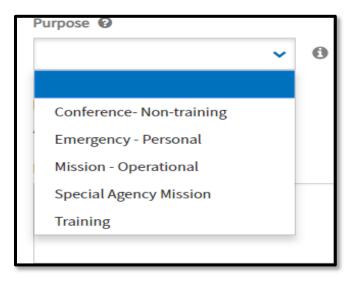

Figure 2-6: Purpose Screen

3. Determine if you need to create **Dependent** travel. To include a dependent, select **Add Dependents** to create the required entries. If you don't need to add dependent data, just skip to the **Description** field.

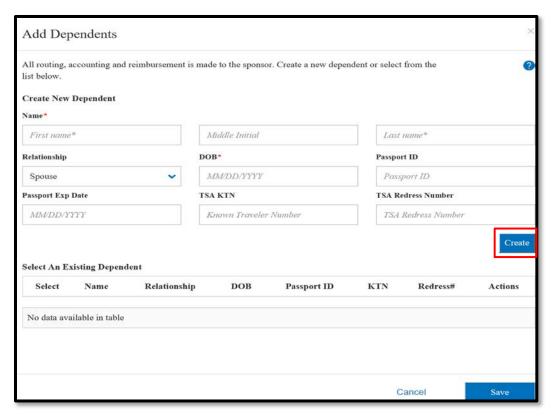

Figure 2-7: Add Dependents Screen

 Create New Dependent by completing the required fields for First, Middle Initial and Last Name, Relationship, and Date of Birth (DOB). TSA

information is available to add as well as Passport data. To save the entry, select **Create** (Figure 2-7).

- If the individual's information already has a record, then Select An Existing Dependent to add the person to the trip (Figure 2-8).
- The available actions for the dependent's record are edit and delete.

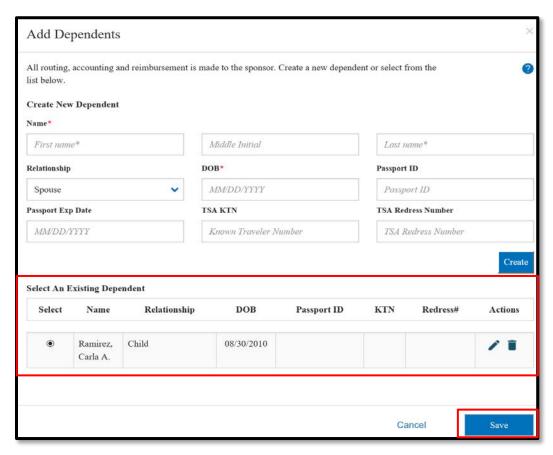

Figure 2-8: Select an Existing Dependent Screen

- To record the entry, select **Save. Note**: The dependent's information saves to the sponsor's permanent traveler profile.
- The information displays under **Dependents** (Figure 2-9). **Note**: The routing, accounting and reimbursement are all associated to the sponsor's traveler profile. If you add the wrong person, before leaving the itinerary screen, select another trip type such as **Temporary Duty Travel (Routine)** to remove the information. Then to add a dependent to the travel document, reselect the correct trip type and add the person.

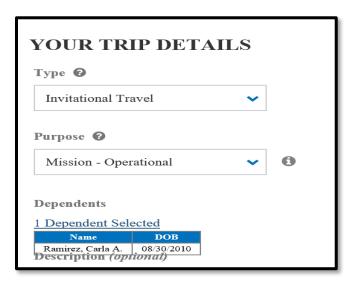

Figure 2-9: Dependent Added

- 4. Enter comments under **Description**, if required by your local business rules.
- 5. Complete **Conference/Event Name** question (Yes or No). If the answer is yes, select the name from the drop-down menu. If the name does not appear in the listing, select **Other.**
- 6. To proceed with creating the document, select **Continue.**

#### 2.2.2 Government Funded Leave

The **Government Funded Leave** process begins when travel is required for a DoD military member and their dependents or civilian employee and their family members under certain conditions and when they meet the qualifications. There are limitations, additional documentation may be required, and not all forms of **Government Funded Leave** apply to both military and civilian employees. This travel includes *Funded Environmental and Morale Leave (FEML)*, *Emergency Leave*, *Emergency Visitation Travel (EVT)*, and *Rest & Recuperation (R & R)*.

To be eligible for **Government Funded Leave**, a prospective traveler must meet all the requirements stated in *JTR*, *Chapter 4*, *0401* and sub-sections specific to the travel need.

The traveler, DTA, or Document Preparer/Travel Clerk use the standard process to create an authorization and itinerary. **Note:** Be certain to enter the correct **Trip Type** and only add allowances permitted by the *JTR*.

1. Select the **Trip Type**. Then select **Government Funded Leave** (Figure 2-5). The trip type selection drives your allowances and reimbursements.

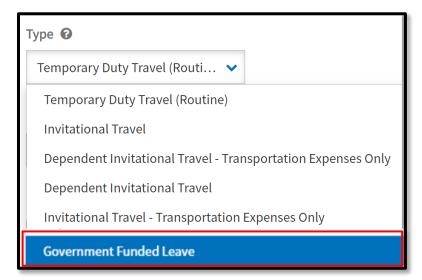

Figure 2-5: YOUR TRIP DETAILS Screen

- 2. Select the **Purpose.** See Figure 2-6 for the list of trip purposes.
- 3. Determine if you need to create dependent travel. Select **Add Dependents** to create or add a family member following the steps outlined in 2.2.1. If you don't need to add dependent data, then skip to the **Description** field.
- 4. (Optional) Enter comments under **Description** to identify the specific type leave travel (e.g., EVT, FEML) based upon your local business rules.
- 5. Complete **Conference/Event Name** question (Yes or No). If the answer is yes, select the name from the drop-down menu. If the name does not appear in the listing, select **Other.**
- 6. To proceed with creating the document, select **Continue**.

## 3 Authorization Layout & Navigation

Completing the itinerary automatically creates your authorization and page opens in the **Reservations** module. The DTS authorization screens all follow the same general layout, so it makes sense to introduce it before we move on to discuss specific screen contents. Figure 2-10 describes the basic screen layout.

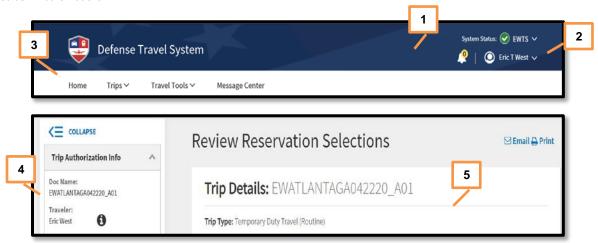

Figure 2-10: DTS Screen Layout

At the top of the document is the header (Indicator 1), which contains your login information (Indicator 2) on the far right. Beneath the header are the administrative function menus (Indicator 3). Beneath the administrative functions are two columns:

- On the left, the **Progress Bar** (Indicator 4) displays everything you need to complete before you sign the authorization and serves as a navigation bar. See Section 3.1.
- On the right, the working area (Indicator 5) contains the tools to complete your authorization. See Sections 3-8.

#### 3.1 The Progress Bar

The **Progress Bar** (Figures 2-11 and 2-12) presents the section you are currently working on (red highlight) and your selected reservations (green checkmark). Select any item on the **Progress Bar** to navigate to that screen.

You can collapse or expand each module individually by selecting the chevrons next to the module name. Figures 2-11 and 2-12 demonstrates the **Progress Bar** fully expanded and fully collapsed.

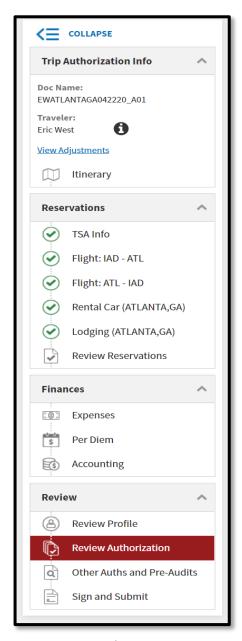

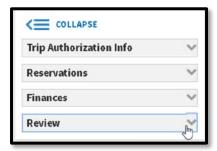

Figures 2-11 and 2-12: Progress Bar Fully Expanded and Fully Collapsed

Use the **Progress Bar** to navigate to the following module screens:

#### 1. Trip Authorization Info:

o **Edit Itinerary**: See Sections 2.1-2.2.

#### 2. Reservations:

- o **TSA Info** appears if you require at least one flight. See Section 4.1.
- Various reservation types (e.g., Flight, Lodging, and Rental Car) appear based on your travel itinerary or later additions. See sections 4.2-4.5.
- o Review Reservations: See Section 4.6.

#### 3. Finances:

Expenses: See Section 5.Per Diem: See Section 6.Accounting: See Section 7.

#### 4. Review:

o Review Profile: See Section 8.1.

Review Authorization: See Section 8.2.

Other Auths and Pre-Audits: See Section 8.3.

o Sign and Submit: See Section 8.4.

#### 4 Reservations Module

The **Reservations** module (Figure 2-13) lets you make commercial air, rail, rental car, and lodging reservations. After you save your itinerary, the **Reservations** module automatically opens. You can also re-visit the **Reservations** module at any time by selecting one of the **Reservations** options from the **Progress Bar**.

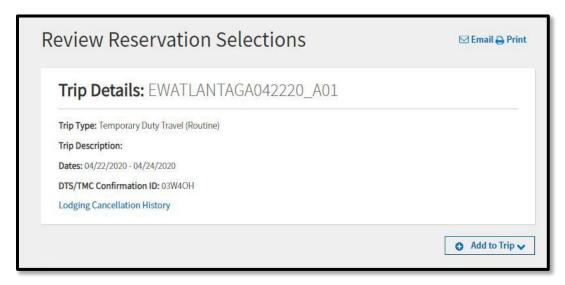

Figure 2-13: Review Reservation Selections Screen

#### 4.1 Enter TSA Information

If you need air reservations, the **Enter Your TSA** (abbreviation for "Transportation Security Administration") **Info for This Trip** screen (Figure 2-14) displays first. If you do not need air reservations, the screen does not appear.

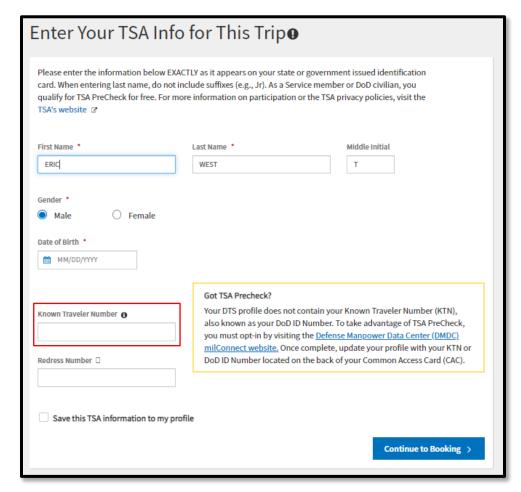

Figure 2-14: TSA Information Screen

You must enter your TSA Secure Flight Information whenever you request air reservations. It contains the Secure Flight Personal Data (SFPD) information that DTS must transmit to the TSA for watch list screening. The fields populate with information from your DTS profile, but you can change them if necessary.

When creating an authorization for a dependent, you must enter the information for the dependent traveler.

**Note**: The TSA PreCheck program offers expedited security screening at participating airports. To use dedicated TSA PreCheck security lanes, enter your **DoD ID number** in the **Known Traveler Number** text box (Figure 2-14) when making air reservations for official travel.

You can open the TSA screen at any time by selecting **TSA Info** from the **Progress Bar**. Table 2-2 explains TSA Secure Flight fields.

Table 2-2

| TSA SECURE FLIGHT INFORMATION FIELD DEFINITIONS |                                                                                                    |  |  |
|-------------------------------------------------|----------------------------------------------------------------------------------------------------|--|--|
| Field                                           | Definition                                                                                                    |  |  |
| First Name, Last<br>Name, Middle Initial        | Enter your name as it appears on the State- or Government-issued identification you will use at airport security. Do not include suffixes (e.g., Jr.).                                    |  |  |
| Gender                                          | Select whether you are male or female.                                                                                                    |  |  |
| Date of Birth                                   | Choose the date you were born.                                                                                                    |  |  |
| Known Traveler                                  | (optional) Enter the 10-digit DoD ID number on the back of your Common                                                                                                    |  |  |
| Number                                          | Access Card (CAC) if enrolled in the TSA PreCheck program.                                                                                                    |  |  |
| Redress Number                                  | (optional) Enter the number the Department of Homeland Security assigned you to prevent watch list name misidentification if you have experienced previous travel screening difficulties. |  |  |

- 1. Enter or update your profile information, if needed.
- 2. (Optional) Check the **Save this TSA information to my profile** box to update your DTS personal profile. If unselected, the information effects only the current document.
- 3. Select Continue to Booking.

#### 4.2 Make Flight Reservations

If you indicated commercial air as a transportation mode when you built your itinerary, DTS automatically searches for appropriate flights and displays the results. At any time, you can add a new air reservation by selecting **Add to Trip** > **Add new flight** on the **Review Reservation Selections** screen (see Section 2.13). To open that screen, select the **Review Reservations** from the **Progress Bar**. If you need to view an existing air reservation, select the flight option from the **Progress Bar**.

Booking a flight is a three-step process.

1. **Step 1** (Figure 2-15): DTS initially lists available flights with policy-compliant fares at the top, other fares at the bottom, and from least expensive to most expensive. Use a **Select Flight** button (Indicator 1) to choose a flight. **Note:** If none of the displayed flights meet mission, you can change the criteria such as time of day and **Search** again for a new flight listing (Indicator 3).

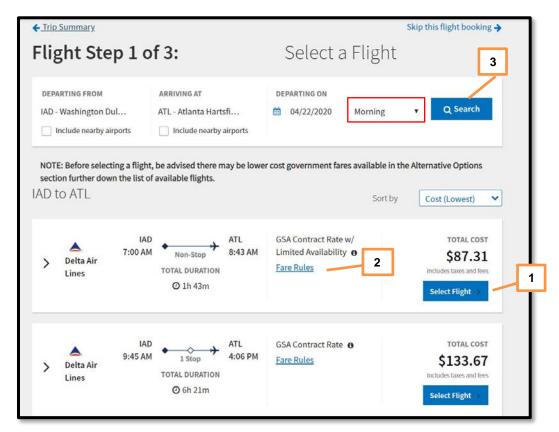

Figure 2-15: Step 1: Select a Flight

**Note:** When DTS displays (or when you select) a restricted airfare, DTS provides warnings about the use of restricted airfares in general and details about the selected flight in particular. Some of the information DTS provides includes:

- Showing the fare category as *Restrictions Apply* and highlighting it in yellow.
- Providing information about the restrictions under the Fare Rules link (Figure 2-15, Indicator 2).
- Displaying a pop-up to warn you about the possibility of incurring additional fees if your travel plans change.
- Providing similar warnings and information throughout the air reservation process.

For important information about how to handle restricted fares in DTS, see the information papers <u>Restricted Airfares in DTS</u> and <u>Travel Advances when Using Restricted Airfares</u>.

2. **Step 2** (Figure 2-16): If the airline made a seating chart available, select an available seat (Indicator 1) marked in green or a seat type (Indicator 2) before selecting **Confirm** to advance to the next screen.

**Note:** If you chose a flight with more than one leg, you must do this for all legs.

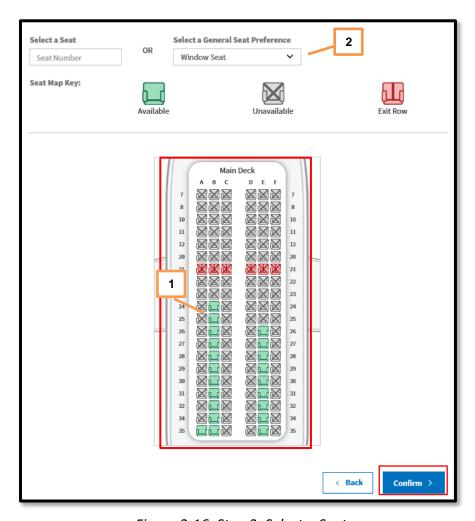

Figure 2-16: Step 2: Select a Seat

3. **Step 3** (Figure 2-17): You can make special accommodation requests (Indicator 1), enter rewards program information (Indicator 2), and change the payment type – say, to show you're paying with a CBA – (Indicator 3), before you book your choice (Indicator 4).

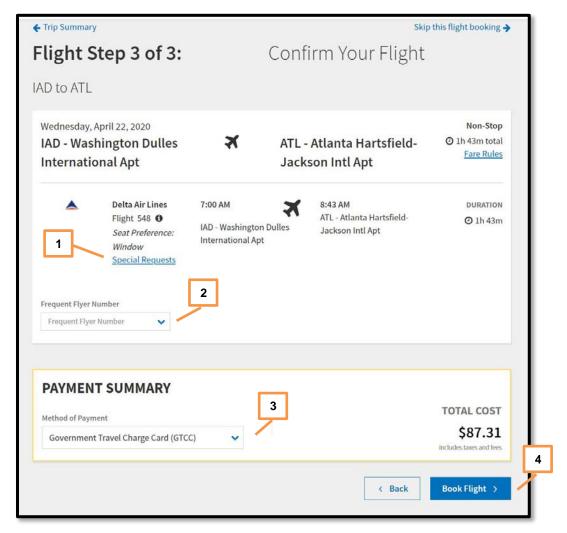

Figure 2-17: Step 3: Confirm Your Flight

If you cannot find a flight that meets your mission requirements, you have two options. On the **Select a Flight** screen (Figure 2-15):

- 1. Use the area at the top of the screen (Figure 2-15, Indicator 2) to search for different flights.
- Select the Request TMC Assistance link at the bottom of the screen to have the TMC help you find a flight. You may add information to the system-generated comments, but do not alter them.

**Note:** When you need TMC assistance, contacting the TMC outside DTS may incur an additional processing fee.

DTS provides a **Booking** Message when successful, which contains the PNR (passenger name record, sometimes referred to as reservation code). Continue making air reservations until you have booked all flights. After you select your last

flight, DTS automatically moves to the next reservation type, based on the options you selected when you created the trip itinerary.

#### 4.3 Make Rail Reservations

If you indicated that you would use commercial rail as a transportation mode when you built your itinerary, DTS automatically searches for trains and displays the search results. At any time, you can add a new rail reservation by selecting Add to Trip > Add new rail on the Review Reservation Selections screen (see Section 3.7). To open that screen, select Review Reservations from the Progress Bar. To view an existing rail reservation, just select the rail option from the Progress Bar.

Requesting a train reservation is a two-step process. However, because rail vendors do not post live train availability to DTS, the system can only display a static list of scheduled departures. Therefore, DTS cannot book rail travel directly – you must go through the TMC.

1. **Step 1** (Figure 2-18): DTS lists scheduled trains, initially in departure time order. Use a **Select Train** button (Indicator 1) to choose a train.

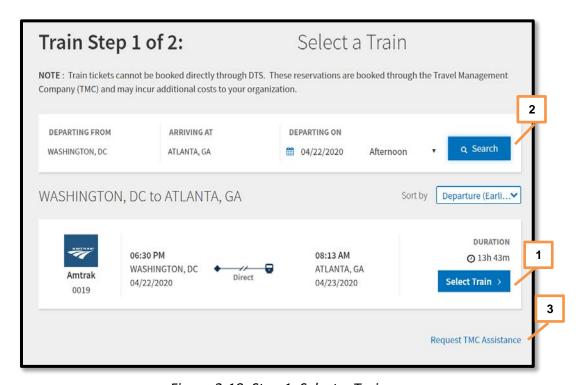

Figure 2-18: Step 1: Select a Train

 Step 2 (Figure 2-19): You can request a seat preference (Indicator 1) and add comments to the TMC (Indicator 2; see Note below) before you send the request (Indicator 3).

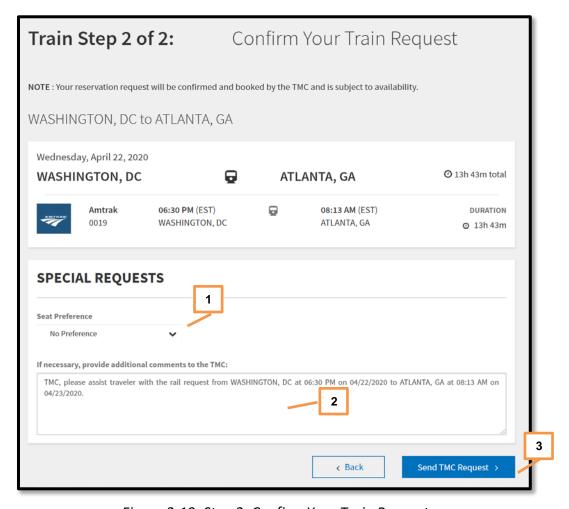

Figure 2-19: Step 2: Confirm Your Train Request

**Note:** Because DTS can't make rail travel arrangements directly, when you select a train and seat type, the system emails a reservation request to the TMC. When the TMC makes your rail reservations, DTS will update to display all pertinent information.

If you cannot find a train that meets your mission requirements, you have three options:

- 1. Use the area at the top of the **Select a Train** screen (Figure 2-18, Indicator 2) to search for different trains.
- 2. Before you select **Send TMC Request** on the **Confirm Your Train Request** screen (Figure 2-19), include comments to the TMC to help them find a train that better suits your mission needs. You may add information to the system-generated comments, but do not alter them.
- 3. Select the **Request TMC Assistance** link at the bottom of the **Select a Train** screen (Figure 2-18, Indicator 3) to have the TMC help you find a train. You may add information to the system-generated comments, but do not alter

them.

**Note:** When you need TMC assistance, contacting the TMC outside DTS may incur an additional processing fee.

Continue until you have requested reservations for all trains.

After you send your last train request, DTS automatically moves to the next reservation type, based on the options you selected when you created the trip itinerary.

#### 4.4 Make Rental Car Reservations

If you indicated a rental car as a transportation mode (either en route or in-and-around) when you built your itinerary, DTS automatically searches for vendors participating in the **U.S Government Rental Car Program** and only displays those search results. At any time, you can add a new rental car reservation by selecting **Add to Trip > Add new rental car** on the **Review Reservation Selections** screen (see Section 3.7). To open that screen, select **Review Reservations** from the **Progress Bar**. If you need to view an existing rental car reservation, select the rental car option from the **Progress Bar**.

Booking a rental car is a two-step process.

Step 1 (Figure 2-20): DTS initially lists available rental cars from least expensive
to most expensive. If you require a one-way rental or an en route rental, select
Advanced Options (Indicator 1), check the appropriate boxes, and select Search
(Indicator 2) to generate a new list of available vehicles. Use a Select Car button
(Indicator 3) to choose a vehicle.

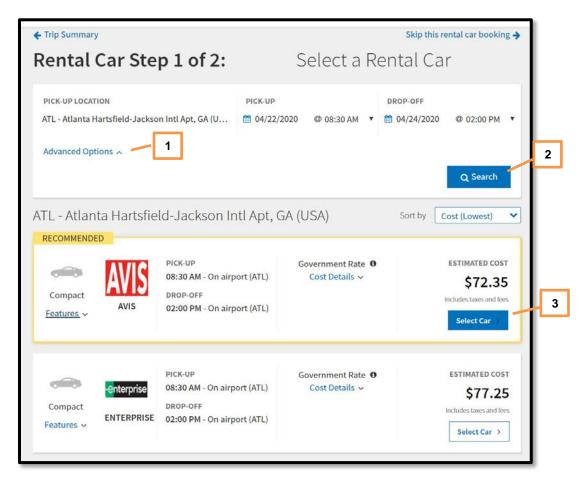

Figure 2-20: Step 1: Select a Rental Car

2. **Step 2** (Figure 2-21): You can enter rewards program information (Indicator 1), make special accommodation requests (Indicator 2), and change the payment type (Indicator 3), before you select **Book Car** (Indicator 4).

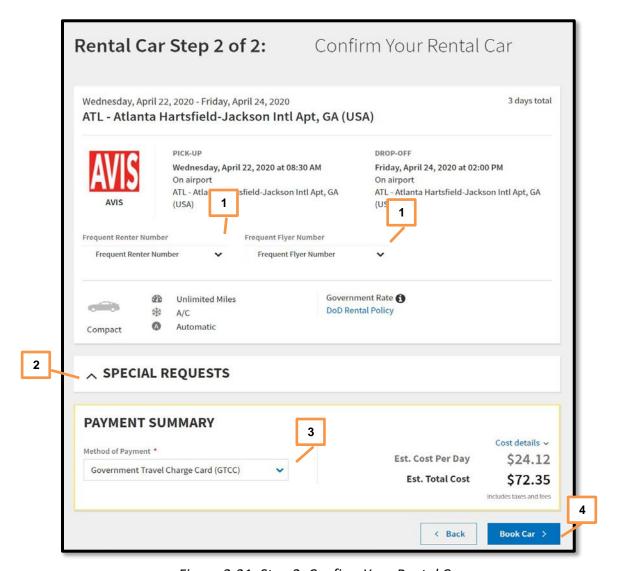

Figure 2-21: Step 2: Confirm Your Rental Car

On the **Select a Rental Car** screen (Figure 2-20):

- 1. When you need a different **Pick Up Location**, switch information on the screen (Figure 2-20, Indicator 2), and select **Search** to find rental cars.
- 2. Select **Request TMC Assistance** link at the bottom of the screen when there are *no government rate rentals* listed. A message box appears. You may add information to the system-generated comments, but do not alter them.

**Note:** When you need TMC assistance, contacting the TMC outside DTS may incur an additional processing fee.

DTS provides a **Booking** Message when successful containing the PNR. Continue making rental car reservations until you have booked all cars. After you select your last vehicle, DTS automatically moves to the next reservation type, based on the options you selected when you created the trip itinerary.

#### 4.5 Make Lodging Reservations

If you selected either a > 12 - 24 Hours – With Lodging or a Multi-Day trip duration of when you built your itinerary, DTS automatically searches for policy-compliant lodging options and displays the search results.

At any time, you can add a lodging reservation to your trip by selecting **Add to Trip > Add new lodging** on the **Review Reservation Selections** screen (see Section 3.7). To open that screen, select the **Review Reservations** on the **Progress Bar**. If you need to view an existing lodging reservation, select the lodging option from the **Progress Bar**.

DTS initially displays only the lodging type that meets JTR directives (which depends on who you are and where you're going). You may **Search** to display others as needed. Options include, in the order displayed:

- 1. DoD Lodging
- 2. Government Privatized Lodging
- 3. **DoD Preferred Commercial Lodging**
- 4. Available Options (i.e., all other commercial lodging)

If a directed lodging type has no availability, DTS informs you and offers other options.

Here is what you can do in **Lodging** Reservations.

- 1. On the **Select Lodging** Screen, (Figure 2-22), DTS displays:
  - Search By: TDY Location, Location and Airport (Indicator 1)
  - Check in/Check out (one field for both dates) (Indicator 2)
  - **Search** (Indicator 3)
  - View Map Feature (Indicator 4)
  - **Filters** Feature (Indicator 5)
  - Lodging options (based upon TDY Location), divided by category and listed from least expensive to most expensive (Indicator 6).
  - Sort By to change the order of the lodging listing (Indicator 7).
  - Request TMC Assistance (bottom of the screen Indicator 8)

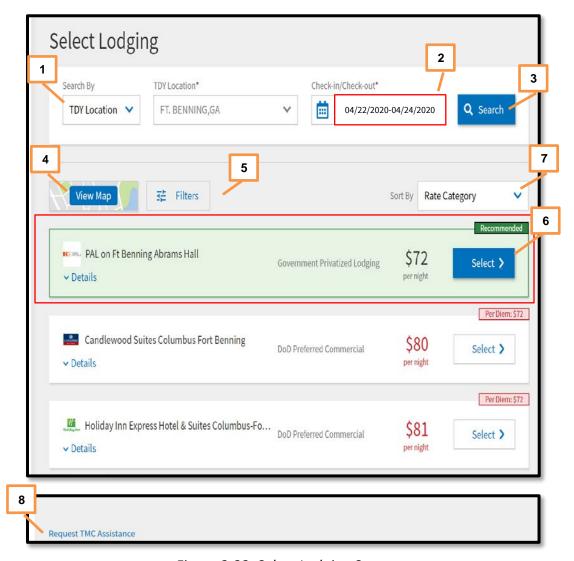

Figure 2-22: Select Lodging Screen

2. (Optional) Select **View Map** to determine lodging facilities in relation to the TDY Location, Location or Airport (Figure 2-22, Indicator 4). View the following details below (Figures 2-23 – 2-25) or you can skip the **View Map** section, going directly to Number 3 for the different lodging options.

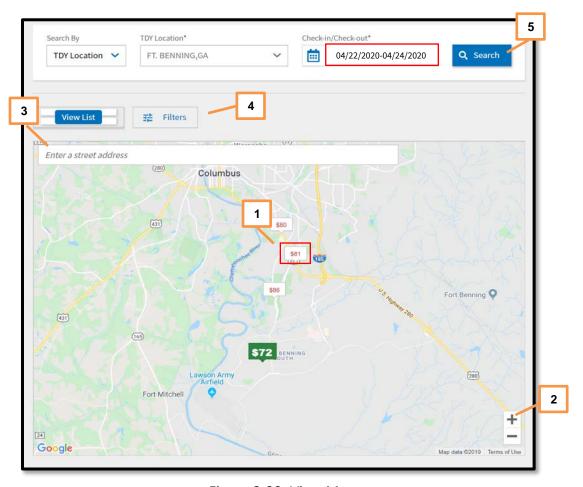

Figure 2-23: View Map

- From here, you can select a rate box (Figure 2-23, Indicator 1), zoom in (+) or zoom out (-) (Figure 2-23, Indicator 2), Enter a street address (Figure 2-23, Indicator 3), select Filters (Figure 2-23, Indicator 4), or use Search By to chance options and Search (Figure 2-23, Indicator 5) to locate a hotel.
- Select a rate box (Figure 2-23, Indicator 1) and the hotel details box displays name, type of lodging, address, phone number and direct link to the hotel's website (Figure 24, Indicator 1 and 2). If the hotel is preferred, it's flagged in green with a Recommended indicator (Indicator 1). If the hotel is over per diem the cost is in red (Indicator 2). Select the X in the top corner of the pop-up to close the rate. You can select other rate boxes, to view hotel details.

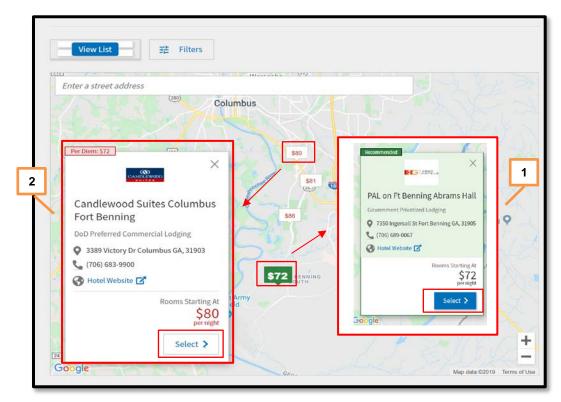

Figure 2-24: Hotel Details Window

O If you want to see more, choose Select in the rate box. If the per diem is over per diem, DTS provides a Confirmation Selection message, requiring action. If at or below per diem, the Select Room page opens (Figure 2-25). Scroll down the page to view room types and rates. Room Details allows you to view even more information. Select the room for a lodging selection or Return to search results for another lodging choice.

Note: Another hotel search option is by Filters (Figure 2-23). This option allows you to refine further the search for a lodging property. Select Filters (Figure 2-23, Indicator 4). A Filter pop-up window appears with Rate Category, Location, Distance dropdown, and Lodging Name. Enter your information and select Filter Results. If the property is located, then a detailed map appears on the right side of the screen. If the search returns no results, then DTS informs you to clear all filters and search for lodging again.

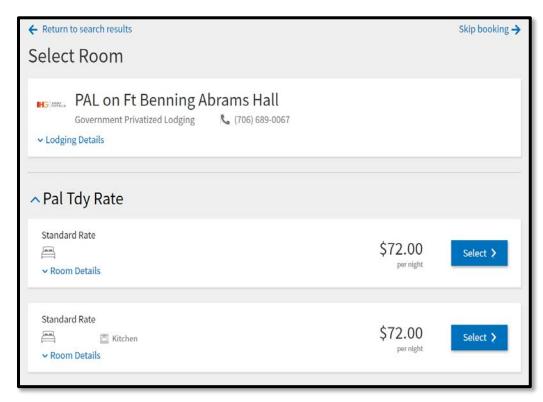

Figure 2-25: Select Room Screen

- 3. Based upon the TDY location, DTS displays lodging options which can include:
  - DoD Lodging if available displays at the top of the list and DTS flags as Recommended. DoD Lodging provides Advanced Options (Figure 2-26a) allowing you to add more information to search lodging.

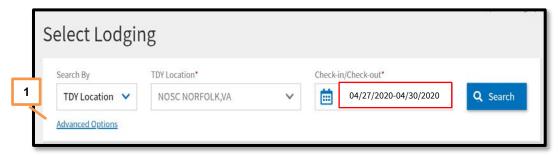

Figure 2-26a: Advanced Options

- (Optional) Select the Advanced Options link (Figure 2-26a, Indicator 1) and the widow opens (Figure 2-26b) allowing you to add:
  - A Group ID number.
  - The Number of Adults (up to 4) and Number of Children (up to 9) who need to lodge at the same facility.
  - Apply the criteria you just entered.

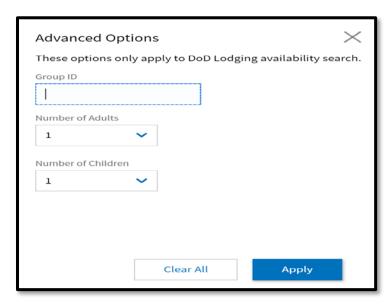

Figure 2-26b: Advanced Options - Details

- o Review the list and either make a lodging selection or search again.
- If there is no availability for DoD Lodging, you receive a Certificate of non-availability (CNA) (Figure 2-27). Review other lodging choices and then select Book to solidify your hotel reservation.

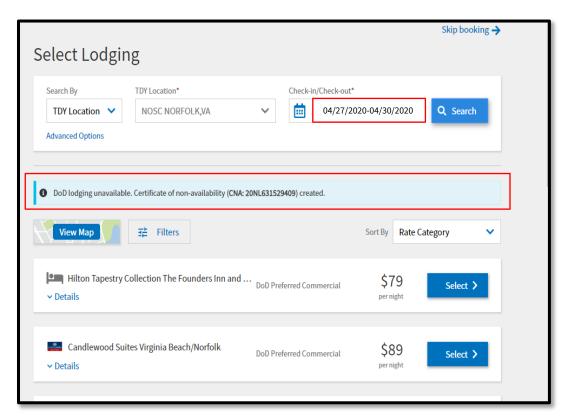

Figure 2-27: DoD Lodging – CNA Display

- Government Privatized Lodging if available appears at the top of Select Lodging and DTS flags as Recommended (Figure 2-28).
  - For each listed property, there is a **Details** link (Figure 2-28, Indicator 1). Select **Info** to view the hotel's name, location on Google Maps, address, phone and fax numbers, and website link. Also, under **Policy** provides the hotel's cancellation rules, methods of payment, property description, etc. (Figure 2-29).

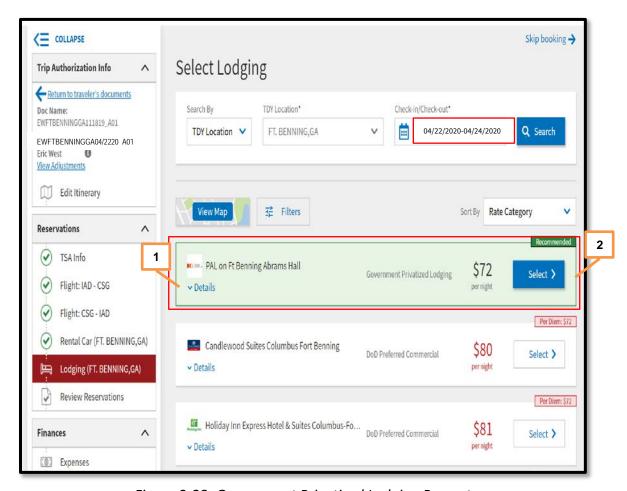

Figure 2-28: Government Privatized Lodging Property

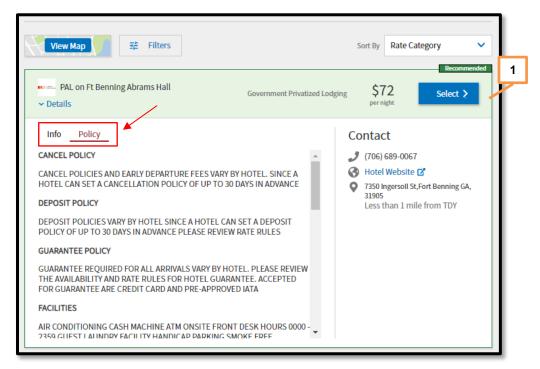

Figure 2-29: Details - Info and Policy Screen

 For the directed lodging, choose **Select** on the lodging row (Figure 2-28, Indicator 2 or Figure 2-29, Indicator 1). A window opens and DTS displays the room rate and type (Figure 2-30).

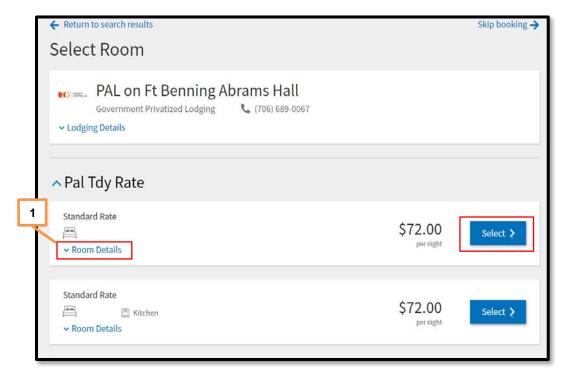

Figure 2-30: Select Room Screen

- The Room Details provides cancellation and other room specific data (Figure 2-30, Indicator 1).
- Choose Select for the room and DTS provides the Confirm Lodging screen (Figure 2-31).

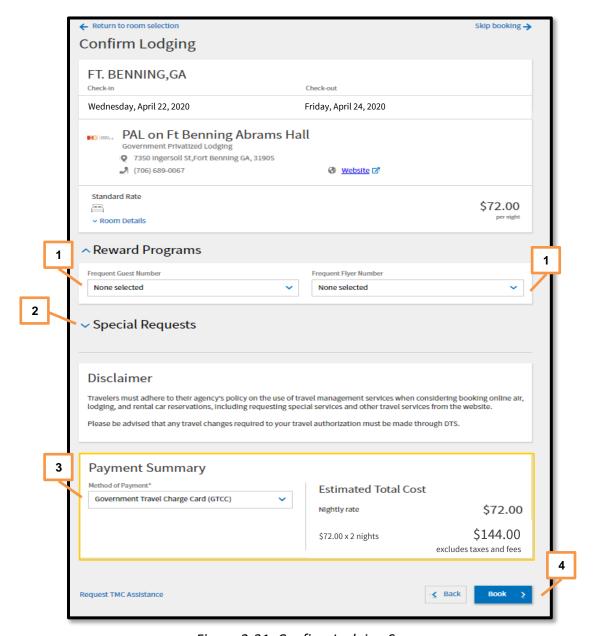

Figure 2-31: Confirm Lodging Screen

On the Confirm Lodging screen (Figure 2-31), you access Rewards
 Programs to enter new account information (Indicator 1), add Special
 Requests (Indicator 2), View Payment Summary including Method of
 Payment (Indicator 3). Select Book to make the lodging reservation
 (Indicator 4).

 If you choose to decline directed lodging, and select another lodging type (Commercial) then DTS displays a pop-up message (Figure 2-32).

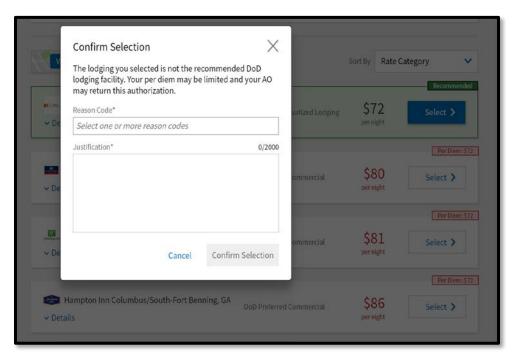

Figure 2-32: Confirm Selection (Other than DoD lodging) Screen

 The Confirm Selection message informs you that your pick may result in per diem limitation. On this screen, you must select a Reason Code and enter a Justification for non-use of directed lodging (Figure 2-33). Once you complete your actions, select Confirm Selection.

**Note:** The **Reason Code** selection and manually entered **Justifications** transfer under **Other Auths and Pre Audit**.

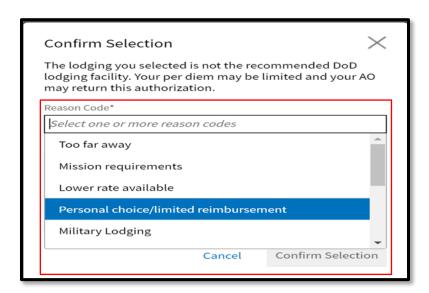

Figure 2-33: Confirm Selection - Reason Code Screen

 The Select Room page opens. Per Diem when over the established limit, displays in red along with the room rate (Figure 2-34).

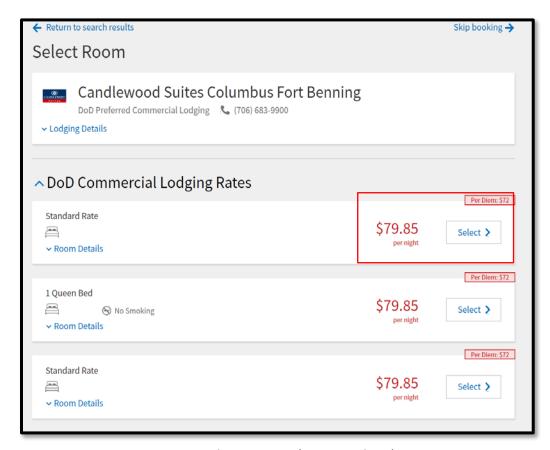

Figure 2-34: Select Room – (over per diem) Screen

 A Confirm Selection widow opens. Select Confirm Selection to advance (Figure 2-35).

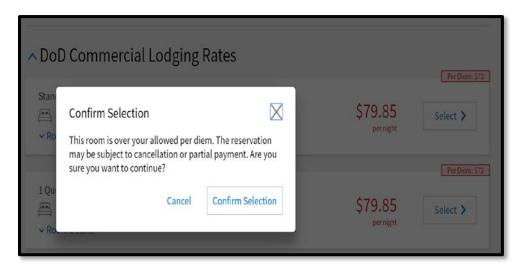

Figure 2-35: Confirm Selection Screen

12/30/20

 The Confirm Lodging screen displays (Figure 2-36). Review all information and scroll to the bottom of the page to Book the hotel.

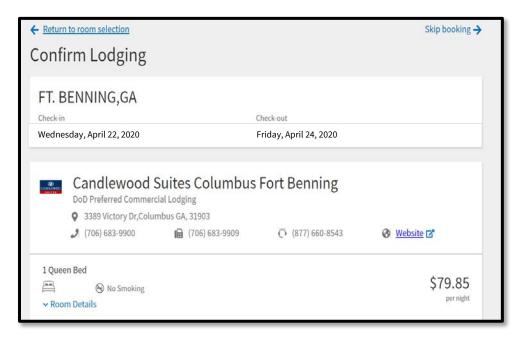

Figure 2-36: Confirm Lodging Screen

- DoD Preferred Commercial Lodging or Commercial Lodging appears on the Select Lodging screen (Figure 2-37). Note: This example is a TDY location without DoD Lodging or Government Privatized Lodging.
  - Details link is available for each listed property (Figure 2-37, Indicator 1).
     Select Info to view the hotel's name, location on Google Maps, address, phone and fax numbers, and website link. Use the Policy link to see the hotel's cancellation rules, methods of payment, property description, etc.
  - o Room rates at or below per diem appear at the top of the hotel listing.
  - (Optional) View lodging locations using the **View Map** or **Filters** features (Figure 2-37, Indicator 2):
    - Policy compliant lodging displays in a green or blue rate box.
    - Non-compliant lodging (over per diem) displays in a white rate box.

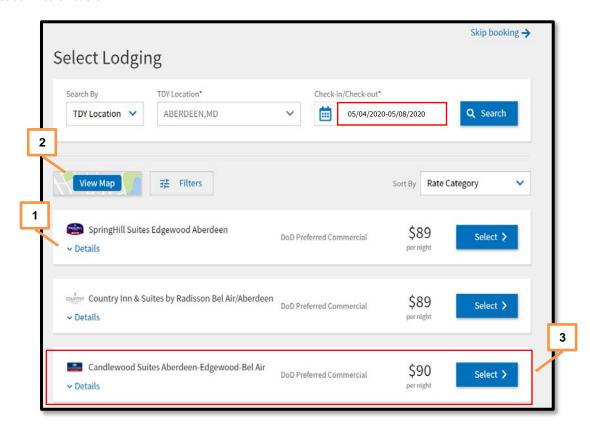

Figure 2-37: Select Lodging – Commercial Lodging Screen

 Choose Select for the specific hotel (Figure 2-37, Indicator 3). The Select Room page appears (Figure 2-38).

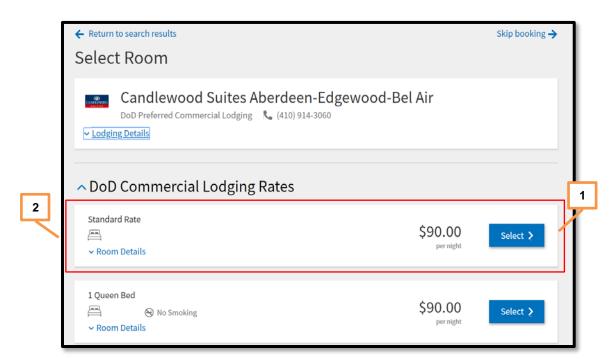

Figure 2-38: Select Room Screen - Commercial Lodging Screen

**Note:** If the room rate is over per diem, the cost displays in *red*. A **Confirm Selection** message appears when over per diem requiring action. You must select **Confirm Selection** to advance.

- Select Room Details for specific cancellation information (Figure 2-38, Indicator 2). Choose Select to reserve the room type (Figure 2-38, Indicator 1).
- The Confirm Lodging screen opens (Figure 2-39). On this screen, you can access Rewards Program, Special Requests, and change the Method of Payment if necessary.

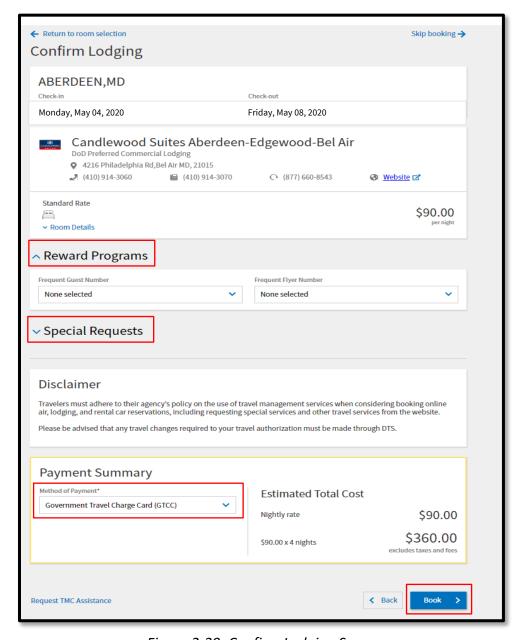

Figure 2-39: Confirm Lodging Screen

Review all information and scroll to the bottom of the page, select **Book** for the hotel.

**Note:** If you cannot locate accommodations that meet your mission requirements, you do have options on the **Select Lodging** screen.

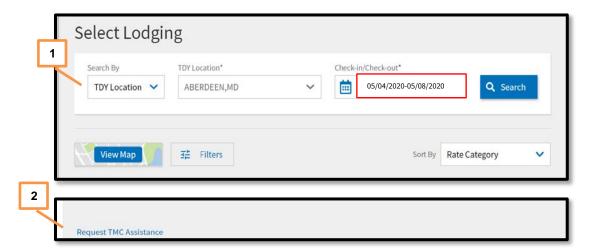

Figure 2-40: Select Lodging – Search By or Request TMC Assistance

- At the top of the screen, (Figure 2-40, Indicator 1) select **Search By** option to switch the criteria, and then select **Search** for different lodging choices.
- At the bottom of the screen, select Request TMC Assistance (Figure 2-40, Indicator 2) to have the TMC help you find lodging.
  - A Request TMC Assistance box opens (Figure 2-41). The default Rate Category is Commercial, but there other lodging rates in the list. Based upon your servicing TMC, and if your TDY location offers other than Commercial arrangements, you may use Request TMC Assistance to submit those lodging reservations. However, before switching the Rate Category field and selecting another lodging type, you should verify with your DTA, your organization's TMC support capabilities.

**Note:** Under **Additional Comments**, you may add to, but do not overwrite the system-generated comments.

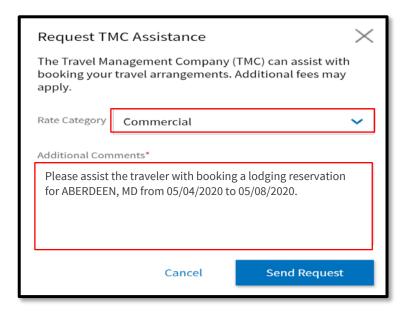

Figure 2-41: Request TMC Assistance Screen

Be sure to select Send Request to transmit comments to the TMC.

**Note:** When you contact the TMC for assistance outside DTS, you may incur an additional processing fee.

DTS provides a booking message when successful along with a confirmation number. Continue lodging reservations until you have booked all rooms. After you select your last room, DTS automatically moves to the **Review Reservation Selections.** 

#### 4.6 Review Reservation Selections

The **Review Reservation Selections** screen organizes your reservation information in date order, making it easy to review all your reservations, check for missing reservations, make special requests, and more. The **Review Reservation Selections** screen opens:

- When you select **Trip Summary** in the upper left corner of on any screen in the **Reservations** module.
- Immediately after completing the reservation process.
- Whenever you re-open the Reservations module after finishing the reservation process.

The **Review Reservations Selection** screen, from top to bottom, lets you:

- Email or print your itinerary (Figure 2-42a, Indicator 1).
- See key document details and your reservation cancellation history (Figure 2-42a, Indicator 2).

- Add new flight, rental car, lodging, or rail reservations to the itinerary (Figure 2-42a, Indicator 3).
- See key information for each reservation (see Note 1 in section 5.2), and:
  - Add loyalty information or payment information you forgot to include earlier (Figure 2-42b, Indicator 4).
  - o Cancel the reservation (Figure 2-42b, Indicator 5).
- For reservations that have not yet been made, you can:
  - o Identify those you asked the TMC to make (Figure 2-42b, Indicator 6).
  - o Book them (Figure 2-42b, Indicator 7).
- Identify the daily and total cost of all reservations (Figure 2-42c, Indicator 8).

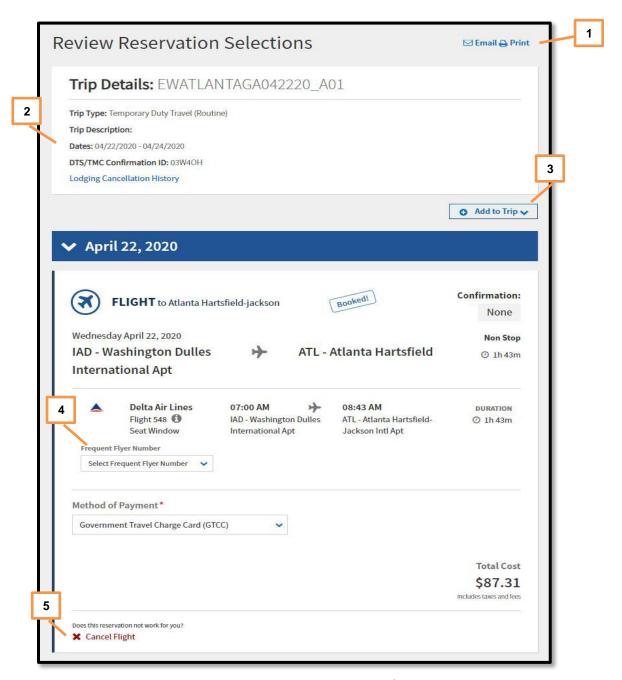

Figure 2-42a: Review Reservation Selections

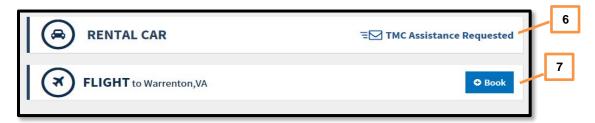

Figure 2-42b: Review Reservation Selections (continued)

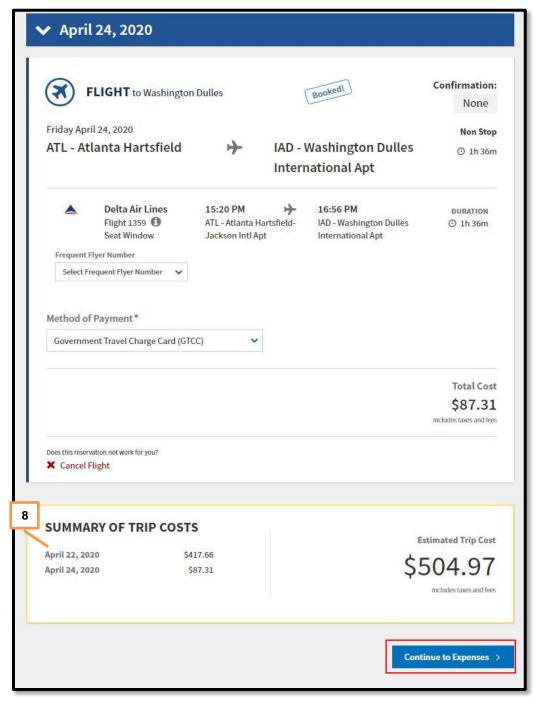

Figure 2-42c: Review Reservation Selections (continued)

When you finish using the **Reservations** module, select **Continue to Expenses** (Figure 2-42c) to enter your estimated expense costs and transportation allowances.

**Note:** When you leave the **Reservations** module, DTS warns you that if you do not sign your authorization within 24 hours, your reservations automatically cancel. You must acknowledge this warning to proceed.

**Key Note:** You should cancel hotel reservations timely when travel is no longer required, especially when within 24 to 48 hours of departure to avoid hotel cancellation or no-show fees. Even if the authorization is unsigned with "reserved" reservations, you can still incur fees. Be sure to follow the cancellation process in DTS and obtain cancellation confirmation numbers. Always, follow up with the vendor to ensure reservations fully cancel. For more document cancel information, see the *Trip Cancellation Procedures* paper.

# 5 Expenses Module

In an authorization, the **Expenses** module allows you to estimate expected travel reimbursable expenses and calculate your anticipated mileage allowances. Accurately predicting your trip expenses and allowances provides an accurate "should-cost" estimate for your trip. Access the **Expenses** module by selecting **Expenses** from the **Progress Bar**.

Information displays as a single running list on the **Enter Expenses** screen by date with the most recent entry at the top of the page. On the **Enter Expenses** screen (Figure 2-43), you can:

- Change the Sort By (Indicator 1) to re-order the expenses.
- Toggle between **Expand All** and **Collapse All** (Indicator 2) to open and close all of the expense items data cards to see **Details**, **Notes**, and **Attachments**.
- Use the Import PDF feature to easily attach records to expenses (Indicator 3)
- **Download all attachments** (appears after attaching receipts not shown)
- Select the single entry point to Add expenses (Indicator 4)
- View **Details** for booked reservations (Indicator 5)
- Select Lodging expense (Indicator 6) to display the lodging per diem for the TDY location. Note: The calendar displays daily per diem allowance. You can use options (3-dots icon) for quick access to Edit Per Diem for leave or record provided meals.
- See **Receipt Required** icon (Indicator 7)
- View the Expense Summary (Indicator 8).
- **Continue** to the next screen (Indicator 9)

**Note:** The **Enter Expenses** screen communicates and executes tasks through the extensive use of icons and links. See Section 4.5 for an explanation of the most commonly used icons.

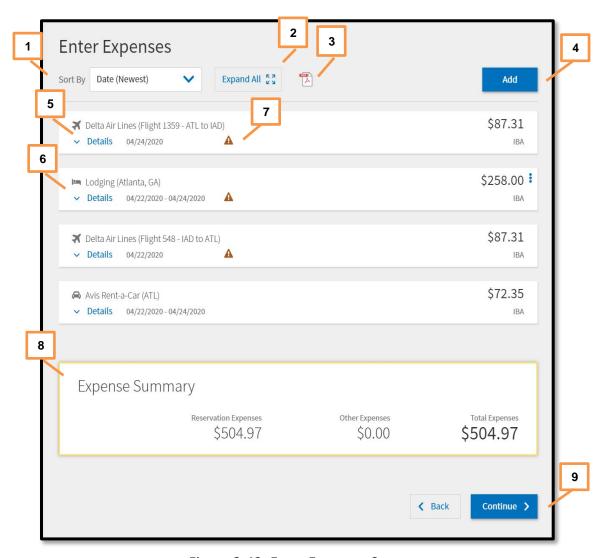

Figure 2-43: Enter Expenses Screen

## 5.1 Reservation Expenses

Reservations automatically import from the **Reservations** module into the **Enter Expenses** screen (Figure 2-43). A triangle icon flags all items meeting the receipt requirements. **Note:** You cannot manually add or remove reservations from the **Enter Expenses** screen. Return to the **Reservations** module to add additional reservations or cancel them.

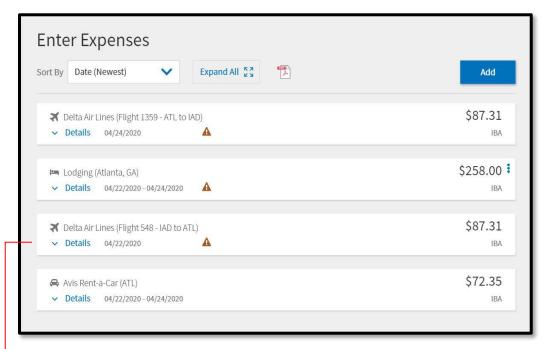

Figure 2-44a: Enter Expenses Screen

Each imported reservation expense listed on the **Enter Expenses** screen contains the vendor, expense type, and other key **Details** including the **Date**, **Cost** and the **MOR (method of reimbursement)** either **IBA** or **EFT** (Figure 2-44a).

To view specific flight data, select **Details** (Figure 2-44a). The screen opens to Info (Figure 2-44b). You can *only* view the **Ticket Number**, **Ticket Cost**, and **Dates**. Under **Notes**, add comments. Select **Update** to the save the change.

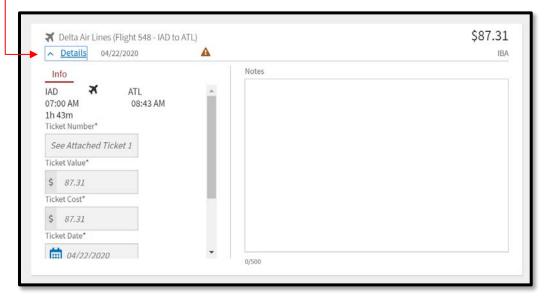

Figure 2-44b: Details – Departure Flight Reservation

**Key Note 1:** DTS initially lists all flights as one-way flights until the document comes back from the TMC (Figure 2-44a). Once the TMC books the outbound and return flights, the trip record updates, and the document status reflects **CTO BOOKED**. When that happens, DTS attaches the round-trip fare to the outbound flight and then shows the return flight with a \$0.00 cost or DTS only displays outbound flight and does not display the return flight at all. The TMC emails you a confirmation at booked and again at the time of ticketing, providing all the specific reservation details. Review the information thoroughly before starting travel.

**Key Note 2:** Domestic train reservations appear in this section, but displays a \$0.00 cost. Update the expense with the actual cost after confirming booking by the TMC.

• To view rental car data, select **Details** (Figure 2-44a). The screen opens (Figure 2-44c). You have the option to add **Notes**.

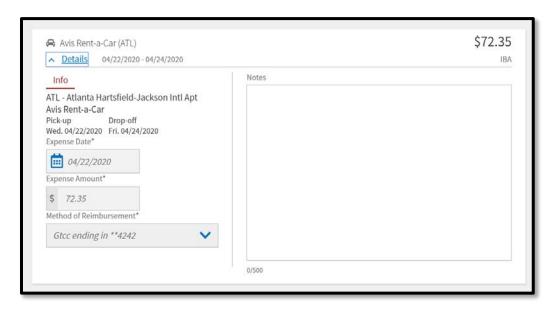

Figure 2-44c: Details – Rental Car Reservation

To view lodging data, select **Details** (Figure 2-44a). The screen opens (Figure 2-44d). You can view the calendar feature, which reflects the allowed daily lodging per diem. Select **Notes** to add comments.

**Key Note 1:** Even if you don't make a lodging reservation, a lodging entry appears on the **Enter Expenses** screen. This entry provides a calendar feature for daily lodging per diem. This entry also allows quick access to the per diem table using **options** (3-dots icon).

**Key Note 2:** To attach a record, select the **+Sign** (Add), **browse** to attach or **Drag And Drop**.

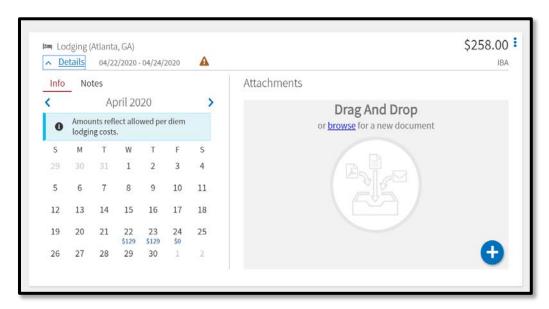

Figure 2-44d: Details - Lodging

# 5.2 Other Expenses

The **Expenses** module provides six primary expense categories (groupings), which are available under **Add** on the **Enter Expenses** screen for an authorization and the voucher. Table 2-3 shows the expenses available in each category.

**Key Note:** The **Expense** categories (with the **Expense** types) contain typical expenses, which travelers might incur (based upon the mission). If the **Expense** table does not include an allowable incurred expense, the traveler should contact their DTA or AO (see your local business rules) for guidance on entering the expense in DTS.

**Example:** A traveler is overseas on official travel using the Government Travel Charge Card (GTCC) and incurs a *Cross Border Processing Fee.* In DTS, an option could be to use the **Foreign Currency Conv Fees** expense type to record the cost. The traveler could add notes to the expense for the AO to review.

Table 2-3

| EXPENSE CATEGORY              | EXPENSE TYPE                                                                                                    |
|-------------------------------|----------------------------------------------------------------------------------------------------|
| International Travel Expenses | Foreign Currency Conv Fees Immunizations/Inoculations International Drivers Permit Fees International Entry/Exit Fees International GTCC Transaction Fee International Guide Services/Driver Passport/Visa Fees |

| Lodging Expenses                                                                                                    | Dual Lodging                                                                                                    |
|----------------------------------------------------------------------------------------------------|----------------------------------------------------------------------------------------------------|
|                                                                                                    | Lodging Cancellation Fee                                                                                                    |
|                                                                                                    | Lodging Early Check-In Fee                                                                                                    |
|                                                                                                    | Lodging Late Check-Out Fee                                                                                                    |
|                                                                                                    | Lodging Resort Fees                                                                                                    |
|                                                                                                    | Lodging Retained on Leave                                                                                                    |
|                                                                                                    | Lodging Taxes (CONUS and Non-foreign)                                                                                                    |
| Mileage Expenses                                                                                                    | Private Auto – At TDY Area                                                                                                    |
| Willedge Experises                                                                                                    | Private Auto – To/From TDY                                                                                                    |
|                                                                                                    | Private Auto – To/From Terminal                                                                                                    |
|                                                                                                    | Private Motorcycle – At TDY Area                                                                                                    |
|                                                                                                    | The state of the state of the s |
|                                                                                                    | Private Motorcycle – To/From TDY                                                                                                    |
|                                                                                                    | Private Motorcycle – To/From Terminal                                                                                                    |
|                                                                                                    | Private Plane                                                                                                    |
|                                                                                                    | Private Vehicle – GOV Auth & Avail                                                                                                    |
| Other Expenses                                                                                                    | Baggage – 1 <sup>st</sup> Checked Bag                                                                                                    |
|                                                                                                    | Baggage – Excess                                                                                                    |
|                                                                                                    | Baggage – Unaccompanied (Civilian Only)                                                                                                    |
|                                                                                                    | Conference Registration                                                                                                    |
|                                                                                                    | Internet – In Flight                                                                                                    |
|                                                                                                    | Internet at Lodging Facility                                                                                                    |
|                                                                                                    | Military Working Dog – Airfare                                                                                                    |
|                                                                                                    | Military Working Dog – Kennel Handle Fee                                                                                                    |
|                                                                                                    | Military Working Dog – Lodging Fee                                                                                                    |
|                                                                                                    | Other – Create Your Own                                                                                                    |
|                                                                                                    | TDY household Goods - Military                                                                                                    |
|                                                                                                    | , , , , , , , , , , , , , , , , , , , ,                                                                                                    |
| Ticketed Evnences                                                                                                    | Airling Ticket (CRA)                                                                                                    |
| Ticketed Expenses                                                                                                    | Airline Ticket (CBA)                                                                                                    |
| Ticketed Expenses                                                                                                    | Airline Ticket (IBA)                                                                                                    |
| Ticketed Expenses                                                                                                    | Airline Ticket (IBA) Bus Ticket (CBA)                                                                                                    |
| Ticketed Expenses                                                                                                    | Airline Ticket (IBA)<br>Bus Ticket (CBA)<br>Bus Ticket (IBA)                                                                                                    |
| Ticketed Expenses                                                                                                    | Airline Ticket (IBA) Bus Ticket (CBA) Bus Ticket (IBA) TMC Fee (CBA)                                                                                                    |
| Ticketed Expenses                                                                                                    | Airline Ticket (IBA) Bus Ticket (CBA) Bus Ticket (IBA) TMC Fee (CBA) TMC Fee (IBA)                                                                                                    |
| Ticketed Expenses                                                                                                    | Airline Ticket (IBA) Bus Ticket (CBA) Bus Ticket (IBA) TMC Fee (CBA) TMC Fee (IBA) Train Ticket (CBA)                                                                                                    |
| Ticketed Expenses                                                                                                    | Airline Ticket (IBA) Bus Ticket (CBA) Bus Ticket (IBA) TMC Fee (CBA) TMC Fee (IBA) Train Ticket (CBA) Train Ticket (IBA)                                                                                                    |
| Ticketed Expenses  Transportation Expenses                                                                                                    | Airline Ticket (IBA) Bus Ticket (CBA) Bus Ticket (IBA) TMC Fee (CBA) TMC Fee (IBA) Train Ticket (CBA) Train Ticket (IBA) Aero Club – Rental and Fees                                                                                                    |
|                                                                                                    | Airline Ticket (IBA) Bus Ticket (CBA) Bus Ticket (IBA) TMC Fee (CBA) TMC Fee (IBA) Train Ticket (CBA) Train Ticket (IBA)                                                                                                    |
|                                                                                                    | Airline Ticket (IBA) Bus Ticket (CBA) Bus Ticket (IBA) TMC Fee (CBA) TMC Fee (IBA) Train Ticket (CBA) Train Ticket (IBA) Aero Club – Rental and Fees                                                                                                    |
|                                                                                                    | Airline Ticket (IBA) Bus Ticket (CBA) Bus Ticket (IBA) TMC Fee (CBA) TMC Fee (IBA) Train Ticket (CBA) Train Ticket (IBA) Aero Club – Rental and Fees Airfare – Cancellation Fee                                                                                                    |
|                                                                                                    | Airline Ticket (IBA) Bus Ticket (CBA) Bus Ticket (IBA) TMC Fee (CBA) TMC Fee (IBA) Train Ticket (CBA) Train Ticket (IBA) Aero Club – Rental and Fees Airfare – Cancellation Fee Government Vehicle – Fuel/Oil                                                                                                    |
|                                                                                                    | Airline Ticket (IBA) Bus Ticket (CBA) Bus Ticket (IBA) TMC Fee (CBA) TMC Fee (IBA) Train Ticket (CBA) Train Ticket (IBA)  Aero Club – Rental and Fees Airfare – Cancellation Fee Government Vehicle – Fuel/Oil Parking – At the Terminal                                                                                                    |
|                                                                                                    | Airline Ticket (IBA) Bus Ticket (CBA) Bus Ticket (IBA) TMC Fee (CBA) TMC Fee (IBA) Train Ticket (CBA) Train Ticket (IBA)  Aero Club – Rental and Fees Airfare – Cancellation Fee Government Vehicle – Fuel/Oil Parking – At the Terminal Parking – TDY Area                                                                                                    |
|                                                                                                    | Airline Ticket (IBA) Bus Ticket (CBA) Bus Ticket (IBA) TMC Fee (CBA) TMC Fee (IBA) Train Ticket (CBA) Train Ticket (IBA) Aero Club – Rental and Fees Airfare – Cancellation Fee Government Vehicle – Fuel/Oil Parking – At the Terminal Parking – TDY Area Private Plane – Fees                                                                                                    |
|                                                                                                    | Airline Ticket (IBA) Bus Ticket (CBA) Bus Ticket (IBA) TMC Fee (CBA) TMC Fee (IBA) Train Ticket (CBA) Train Ticket (IBA)  Aero Club – Rental and Fees Airfare – Cancellation Fee Government Vehicle – Fuel/Oil Parking – At the Terminal Parking – TDY Area Private Plane – Fees Public Transit – Shuttle                                                                                                    |
|                                                                                                    | Airline Ticket (IBA) Bus Ticket (CBA) Bus Ticket (IBA) TMC Fee (CBA) TMC Fee (IBA) Train Ticket (CBA) Train Ticket (IBA)  Aero Club – Rental and Fees Airfare – Cancellation Fee Government Vehicle – Fuel/Oil Parking – At the Terminal Parking – TDY Area Private Plane – Fees Public Transit – Shuttle Public Transit – TDY Area                                                                                                    |
| , and the second second | Airline Ticket (IBA) Bus Ticket (CBA) Bus Ticket (IBA) TMC Fee (CBA) TMC Fee (IBA) Train Ticket (CBA) Train Ticket (IBA)  Aero Club – Rental and Fees Airfare – Cancellation Fee Government Vehicle – Fuel/Oil Parking – At the Terminal Parking – TDY Area Private Plane – Fees Public Transit – Shuttle Public Transit – TDY Area Public Transit – TDY Area                                                                                                    |
|                                                                                                    | Airline Ticket (IBA) Bus Ticket (CBA) Bus Ticket (IBA) TMC Fee (CBA) TMC Fee (IBA) Train Ticket (CBA) Train Ticket (IBA)  Aero Club – Rental and Fees Airfare – Cancellation Fee Government Vehicle – Fuel/Oil Parking – At the Terminal Parking – TDY Area Private Plane – Fees Public Transit – Shuttle Public Transit – TDY Area Public Transit – Terminal Rental Car – Fuel Rental Car – Terminal                                                                                                    |
| , and the second second | Airline Ticket (IBA) Bus Ticket (CBA) Bus Ticket (IBA) TMC Fee (CBA) TMC Fee (IBA) Train Ticket (CBA) Train Ticket (IBA)  Aero Club – Rental and Fees Airfare – Cancellation Fee Government Vehicle – Fuel/Oil Parking – At the Terminal Parking – TDY Area Private Plane – Fees Public Transit – Shuttle Public Transit – TDY Area Public Transit – Terminal Rental Car – Fuel Rental Car – Terminal Rental Car – Terminal                                                                                                    |
| , and the second second | Airline Ticket (IBA) Bus Ticket (CBA) Bus Ticket (IBA) TMC Fee (CBA) TMC Fee (IBA) Train Ticket (CBA) Train Ticket (IBA)  Aero Club – Rental and Fees Airfare – Cancellation Fee Government Vehicle – Fuel/Oil Parking – At the Terminal Parking – TDY Area Private Plane – Fees Public Transit – Shuttle Public Transit – TDY Area Public Transit – Terminal Rental Car – Fuel Rental Car – Terminal Rental Car – To/From TDY Rental Car – at TDY Area                                                                                                    |
|                                                                                                    | Airline Ticket (IBA) Bus Ticket (CBA) Bus Ticket (IBA) TMC Fee (CBA) TMC Fee (IBA) Train Ticket (CBA) Train Ticket (IBA)  Aero Club – Rental and Fees Airfare – Cancellation Fee Government Vehicle – Fuel/Oil Parking – At the Terminal Parking – TDY Area Private Plane – Fees Public Transit – Shuttle Public Transit – TDY Area Public Transit – Terminal Rental Car – Fuel Rental Car – Terminal Rental Car – To/From TDY Rental Car – at TDY Area TMC Fee – Not in Air Amount                                                                                                    |
|                                                                                                    | Airline Ticket (IBA) Bus Ticket (CBA) Bus Ticket (IBA) TMC Fee (CBA) TMC Fee (IBA) Train Ticket (CBA) Train Ticket (IBA)  Aero Club – Rental and Fees Airfare – Cancellation Fee Government Vehicle – Fuel/Oil Parking – At the Terminal Parking – TDY Area Private Plane – Fees Public Transit – Shuttle Public Transit – TDY Area Public Transit – Terminal Rental Car – Fuel Rental Car – Terminal Rental Car – To/From TDY Rental Car – at TDY Area TMC Fee – Not in Air Amount Taxi – TDY Area                                                                                                    |
|                                                                                                    | Airline Ticket (IBA) Bus Ticket (CBA) Bus Ticket (IBA) TMC Fee (CBA) TMC Fee (IBA) Train Ticket (CBA) Train Ticket (IBA)  Aero Club – Rental and Fees Airfare – Cancellation Fee Government Vehicle – Fuel/Oil Parking – At the Terminal Parking – TDY Area Private Plane – Fees Public Transit – Shuttle Public Transit – TDY Area Public Transit – Terminal Rental Car – Fuel Rental Car – Terminal Rental Car – To/From TDY Rental Car – at TDY Area TMC Fee – Not in Air Amount                                                                                                    |

On the **Enter Expenses** screen, select **Add** to enter expenses and allowances that aren't associated to per diem or reservations processed by the TMC (Figure 2-45). The **Add New** window (Figure 2-46) appears.

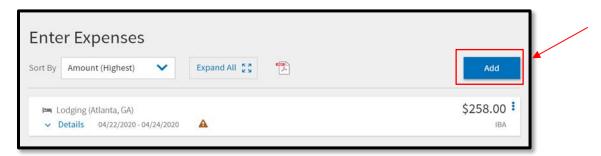

Figure 2-45: Enter Expense Screen - Add

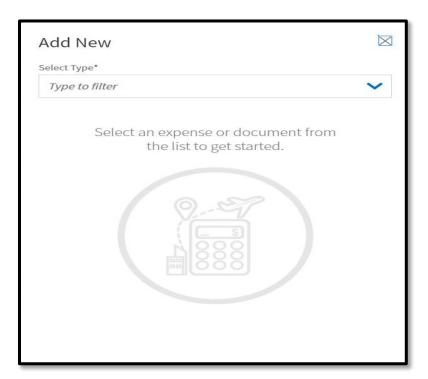

Figure 2-46: Add New Window

Under **Select Type**, use the dropdown menu, to choose the expense category and specific expense item (Figure 2-47). When the **Add New** screen opens, enter the required data. **Note:** Any field with an asterisk indicates a mandatory entry. Depending upon the expense, the required information varies, but may include:

- Expense Type (Indicator 1)
- Attach Receipt (Indicator 2)
- Expense Date (Indicator 3)
- Expense Amount or \$ cost (Indicator 4)
- For a **Mileage Expense**: Select the proper mileage expense type. For **Private Auto To/From Terminal**, enter mileage based upon odometer (not shown).

For **Private Auto –To/From TDY**, you'll enter **Purpose**, (zip code) **Start** and **End Locations** to let DTS get your mileage from the Defense Table of Official Distances (DTOD) (Indicator 5).

- Reimbursement Method (usually GTCC or Personal)
- **Notes** (Indicator 6)
- For a Ticketed Expense only: Description, Ticket Number, Date, and Value, plus
   Departure Date

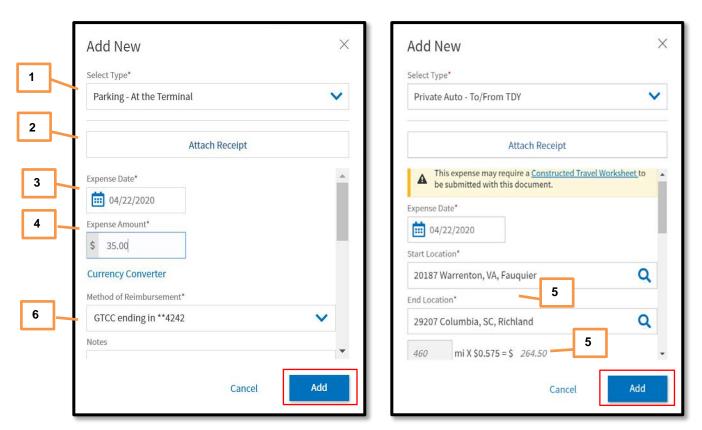

Figure 2-47a and 2-47b: Add New Screen (Expense Details)

Once you enter all the information, select **Add** (Figure 2-47a and 2-27b) to save the entry. The **Add New** window closes and the expense you just recorded displays on **the Enter Expenses** screen (Figure 2-48).

On the **Enter Expenses** screen (Figure 2-48) once you add an expense, you have access to view:

- The Expense Name and key Details (Indicator 1)
- The expense **Date** (Indicator 2)
- The expense Cost (Indicator 3)
- The **options** (3-dot icon) for **Duplicate Expense** and **Delete Expense** (Indicator 4)
- Flagged expenses requiring a receipt

Attached records or receipts

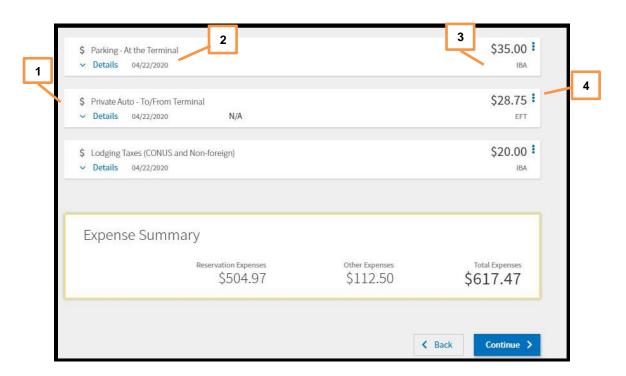

Figure 2-48: Enter Expenses Screen

**Key Note 1:** Certain selections require you to complete a Constructed Travel Worksheet (CTW). A message appears if the expense warrants the CTW.

**Key Note 2:** If you select **Mileage**, **Private Auto – To/From TDY** expense you must enter the *zip code* in the **Starting Location** and in the **Ending location** fields to calculate the distance properly.

**Key Note 3:** If you incur expenses in foreign currency, enter the dollar equivalent. Use the official exchange rate you received when you exchanged the currency to calculate the dollar equivalent.

To view or edit an expense item, select **Details** (Figure 2-49, Indicator 1).

When the Details window opens. To make a change such as cost, select the
Expense Amount field (Indicator 2). Enter the data and select Update to save
(Indicator 3). Note: Until you type in the Expense Date or Expense Amount
fields, the Update and Cancel buttons do not appear.

Under the **Details** is the **Attachments**, you can use the **+Sign** to add documents, **browse** to attach or use **Drag And Drop** option (Figure 2-49, Indicator 4). More specifics on the attachment process is available under Section 5.3.

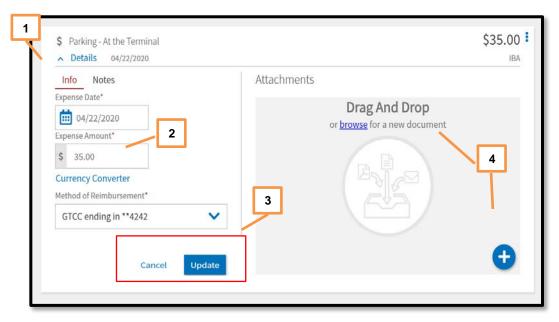

Figure 2-49: Expenses Screen - Options

To duplicate an expense, locate the entry and select **options** (3-dots icon).

• The window expands. Select **Duplicate Expense** (Figure 2-50, Indicator 1). The **Add Duplicate** window appears (Figure 2-51).

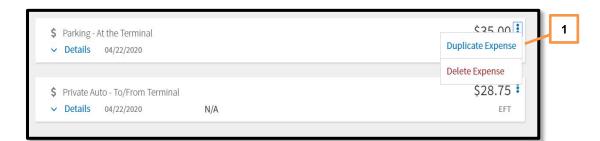

Figure 2-50: Duplicate Expense Option

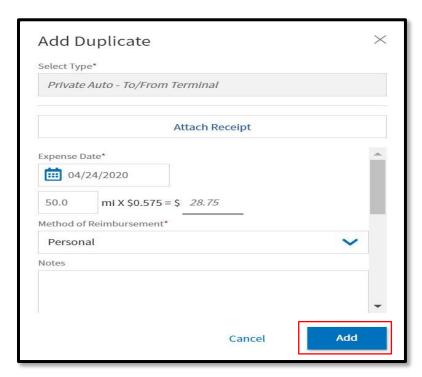

Figure 2-51: Add Duplicate Window

- Enter the date to replicate the expense.
- (Optional) Add Notes.
- Select **Add** to save the entry (Figure 2-51).
- The recorded expense displays in the running list on the **Enter Expenses** screen.

To remove an expense item, locate the entry and select **options** (3-dots icon).

• The window expands. Select **Delete Expense** (Figure 2-52, Indicator 1). A **Delete Expense** window opens (Figure 2-53).

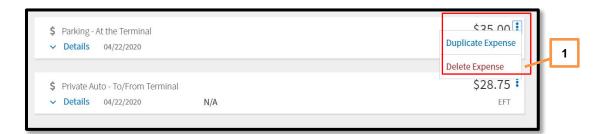

Figure 2-52: Delete Expense Option

• Select **Delete** to remove the expense.

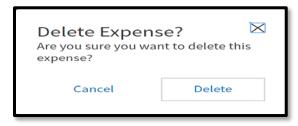

Figure 2-53: Delete Expense Screen

The Enter Expenses screen updates. The expense is no longer in DTS.

# 5.3 Attaching Files and Substantiating Documents

Depending upon your travel requirements, you may need to attach a file or record to support the authorization. Typical documents can include:

- Constructed Travel Worksheet (CTW)
- Approval for other than economy/coach class travel
- Leave form
- Memo

When you attach or upload a record, DTS automatically converts it to a .png file, which allows viewing without having to download first. However, for documents that must retain their .pdf integrity, such as digitally signed records, you have the option to check the "Attach as PDF" box.

From the **Enter Expenses** screen, there are a couple of ways to attach files. Here is how to can attach records:

- **Details.** For an entered expense, select the **Details** link (Figure 2-54, Indicator 1).
  - 1. When the window opens, the option to attach is on the right side of the entry (Figure 2-54). You can **browse**, **Drag and Drop** or select the +sign to add a file. **Note:** Faxing is not available in DTS.

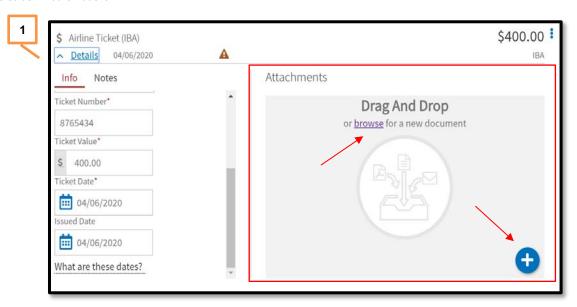

Figure 2-54: Details Attachments Screen

Regardless of which method you use to include a record, the Attach
 Document window (Figure 2-55) displays. It identifies the document you've selected.

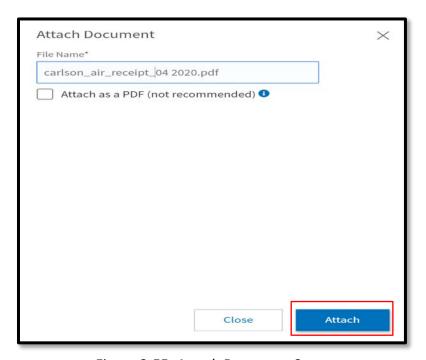

Figure 2-55: Attach Document Screen

3. Select **Attach** to confirm that this is the correct file. **Note:** the file will automatically convert to the .png image for viewing. You should only use, "Attach as a PDF" method when you need to retain the format for a digitally signed form.

- 4. Once the file attaches (Figure 2-56), you should see the document and view number of attachments. Icons on the screen include:
  - a. Trash can to remove the record (Indicator 1)
  - b. Rotate Left (Indicator 2)
  - c. Rotate Right (Indicator 3)
  - d. **Zoom In** (Indicator 4)
  - e. Zoom Out (Indicator 5)
  - f. +Sign (Add) (Indicator 6)
  - g. Download Attachments (Indicator 7)

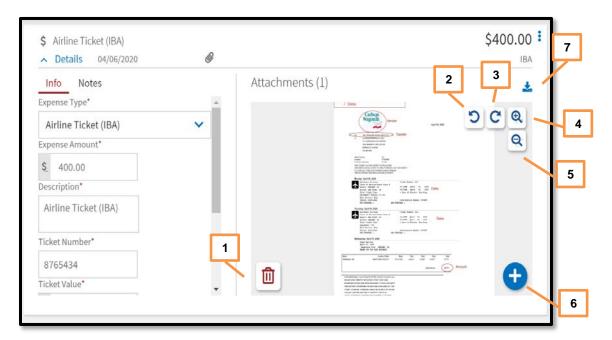

Figure 2-56: Attachment Screen (Air Receipt)

5. Select **Details** again to close the expense item. The entry updates to show a paper clip icon indicating an attachment is present (Figure 2-57, Indicator 1).

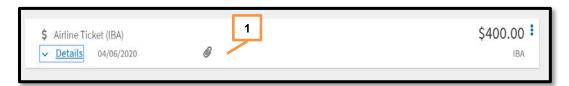

Figure 2-57: Attached Document Icon

• Import a PDF. When you import files into the trip, (e.g., memos or Leave forms) you must attach each one to a specific expense or **Documents**. **Note:** DTS provides an information message if you upload files, but have not yet attached them (Figure 2-58, Indictor 1). Let's start with how to Import a PDF.

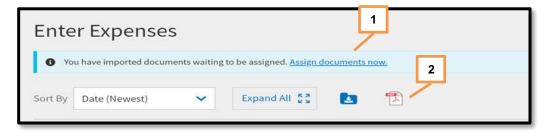

Figure 2-58: Enter Expenses Screen - Assign Documents Message

1. Select the PDF icon (Figure 2-58, Indicator 2). The **Import PDF** window (Figure 2-59) opens.

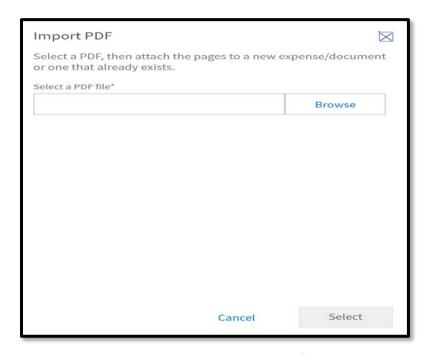

Figure 2-59: Import PDF Window

- 2. **Browse** for the file you need attach to the trip.
- 3. Attach the file and choose **Select** (Figure 2-60). The **Import PDF** screen updates to show the selected file.

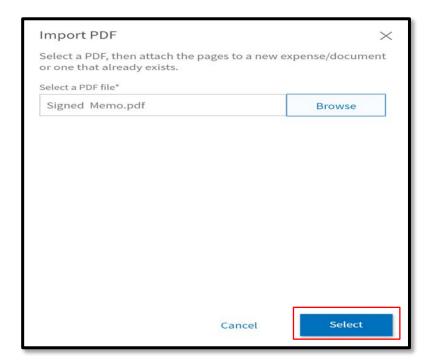

Figure 2-60: Import PDF Screen

 On the Import PDF screen, you can see either the data in the List View (as shown below) or Grid View. You need to check the box, and then select Next (Figure 2-61) in order to proceed to the following screen.

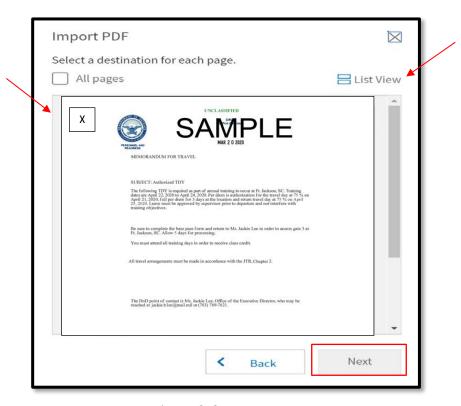

Figure 2-61: Import PDF

5. On the **Import PDF** screen, scroll down and locate the expense item or **Documents** in which to associate the file. For this example, select **Documents** (Figure 2-62, Indicator 1). Then the **Assign Documents** screen appears (Figure 2-63).

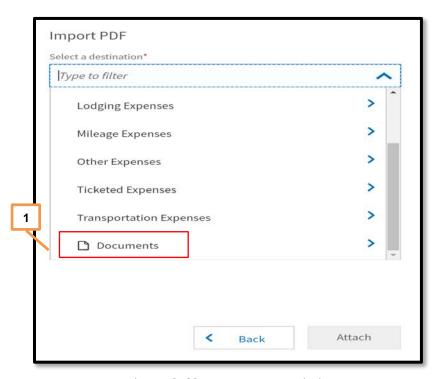

Figure 2-62: Import PDF – Listing

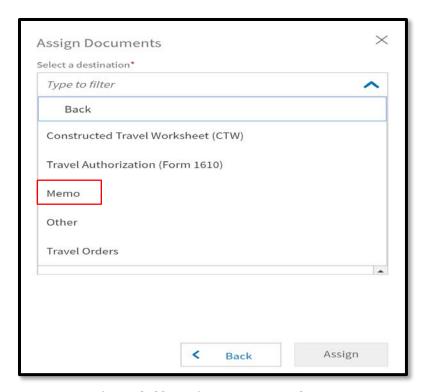

Figure 2-63: Assign Documents Screen

6. Select the type of document you want to associate the file to (Figure 2-63) and then the **Import PDF** window opens (Figure 2-64) displaying the following:

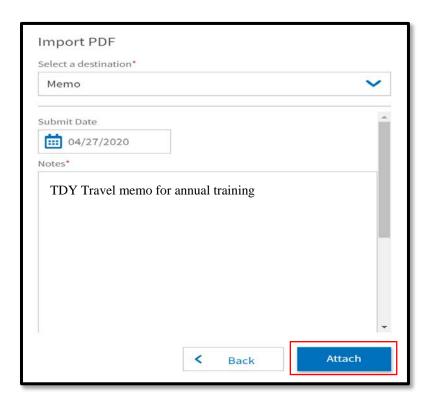

Figure 2-64: Import PDF Screen

- a. Select a destination
- b. Submit Date
- c. **Notes** this is not optional. You must enter a note to save the entry.
- 7. Select **Attach** to proceed to the next window. The **Import PDF** screen updates reflecting the **Attached** message (Figure 2-65).

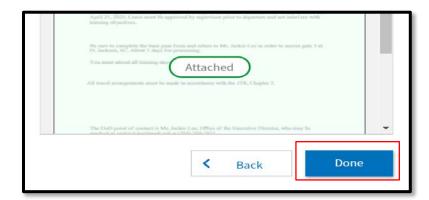

Figure 2-65: Import PDF Screen - Attached Message

8. Select **Done** (Figure 2-65). The **Enter Expenses** screen updates with the new entry (Figure 2-66, Indicator 1) displaying a paper clip icon (Figure 2-66, Indicator 2) reflecting an attached file.

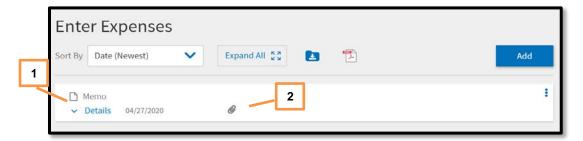

Figure 2-66: Enter Expenses Screen – Memo Attached

**Key Note 1:** On the **Enter Expenses** screen, DTS provides an information message (top of the screen in blue) if you import files and do not associate them to an **Expense** entry (see Figure 2-58, Indicator 1). If you receive the message, select the **Assign documents now** link, follow the prompts to assign or remove unwanted imported files.

**Key Note 2**: When your mode of travel is by **Private Auto - To/From TDY** and is over 400 miles one-way, you should attach a **Constructed Travel Worksheet (CTW)** to your trip. You attach the CTW by selecting **Add** from the **Enter Expenses** screen, and following the prompts, or by selecting **Import a PDF** and following the process as described on pages 60-65. Files attached as a memo or CTW appear as a paper clip icon on the **Enter Expenses** screen and reflect on the **Review Trip Authorization** page under the *Substantiating Documents* section as an attachment.

## 5.4 Expenses Screen Icons Explained

Table 2-4 explains the most common icons used on the **Enter Expenses** screen.

Table 2-4

Icons Appearing in Area Headers

Select to show more information for an item

Icon Identifying Expense Types

Identifies Expense on the Progress Bar

Identifies an Expense on Enter Expenses screen – Other than a Reservation Expense

Flight Expense

| <b>=</b>            | Rental Car Expense                                                                                                    |  |  |  |  |
|---------------------|----------------------------------------------------------------------------------------------------|--|--|--|--|
|                     | Lodging Expense                                                                                                    |  |  |  |  |
| 9                   | Rail Expense                                                                                                    |  |  |  |  |
|                     | Icons for Attaching, Editing and Removing Documents                                                                                                    |  |  |  |  |
|                     | Select to Import a PDF and attach to an expense item. Available on the Enter Expenses screen.                                                               |  |  |  |  |
| •                   | Use to Add a receipt or file under Details (expense item)                                                                                                   |  |  |  |  |
|                     | Select to remove an attached document under Details (expense item)                                                                                          |  |  |  |  |
| *                   | Download Attachments - Under Details, select to download record in an entry. You can also download all records (zip file) and on the Enter Expenses screen. |  |  |  |  |
| browse              | Select to search for and attach a file under Details (expense item)                                                                                         |  |  |  |  |
| 00                  | Select to rotate an image right / left under Details (expense item)                                                                                         |  |  |  |  |
| 00                  | Select to zoom an image in / out under Details (expense item)                                                                                               |  |  |  |  |
|                     | Icons Appearing in the Document Column                                                                                                    |  |  |  |  |
| <b>A</b>            | Expenses - warning required receipt is missing                                                                                                    |  |  |  |  |
| N/A                 | Expenses – receipt not applicable                                                                                                    |  |  |  |  |
| 1                   | Expenses - Number changes to show how many receipts attached. Select to choose one and view it.                                                             |  |  |  |  |
| <b>@</b>            | Attached file to an expense item                                                                                                    |  |  |  |  |
| Receipt<br>Required | Receipt Required icon for an expense. Displays under Review Trip screen.                                                                                    |  |  |  |  |
|                     | Icons Appearing in the Actions Column                                                                                                    |  |  |  |  |
| •                   | Icon appears for an entered expense. Select to duplicate or delete an expense item.                                                                         |  |  |  |  |

## 6 Per Diem Module

The Per Diem module identifies your per diem allowances – meaning your daily lodging limits and Meals & Incidental Expenses [M&IE] allowances. It initially populates that information from the trip itinerary and reservations in the **Reservations** module, but you can change it by updating the lodging cost or entering trip details such as duty conditions, provided meals, and leave. Access the **Review Per Diem Amounts** screen (Figure 2-67) by selecting **Per Diem** from the **Progress Bar**.

The **Review Per Diem Amounts** screen has a few key features:

- 1. A **Group Similar Days** toggle (Figure 2-67, Indicator 1) initially toggled ON that lets you see:
  - a. ON: Blocks of dates with identical allowances as a single entry (Figure 2-67)
  - b. OFF: Allowances for each individual date and location of travel (Figure 2-68, Indicator 2)
- 2. Expand All and Collapse All links (Figure-67, Indicator 2) that let you show additional per diem allowance details for all the individual days and block of days in your trip. A > icon (Figure-67, Indicator 3) does the same thing, but for only the selected day or block of days. Figure 2-69 shows a single day (6/23/2020) expanded.
- 3. An **Adjust Per Diem Amounts** button (Figure 2-67, Indicator 4) that opens the **Adjust Per Diem Amounts** screen (Figure 2-69).
  - a. Selections you make on the Adjust Per Diem Amounts screen display as multicolored bubbles on the Review Per Diem Amounts screen. You can see these bubbles in Figure 2-69.
  - b. Select the **Reset all adjustments** link (Figure 2-67, Indicator 5) to return all modified allowances to their default settings.
  - c. Selecting the **options** (3-dots icon) (Figure 2-67, Indicator 6) gives you access to **Edit** and **Reset** links that opens the **Adjust Per Diem Amounts** screen and return adjusted allowances to their defaults.
- 4. If your TDY location exempts hotel tax when you pay with a GTCC, a message (Figure 2-68, Indicator 1) informs you of that fact. If the state requires you to file a form to claim the tax exemption, select the link to open the form.

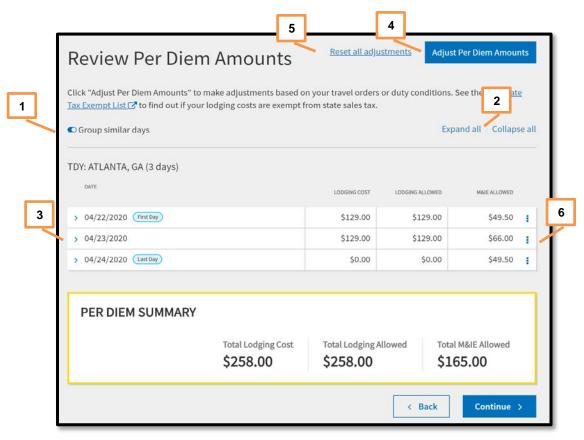

Figure 2-67: Review Per Diem Amounts Screen – Days Grouped

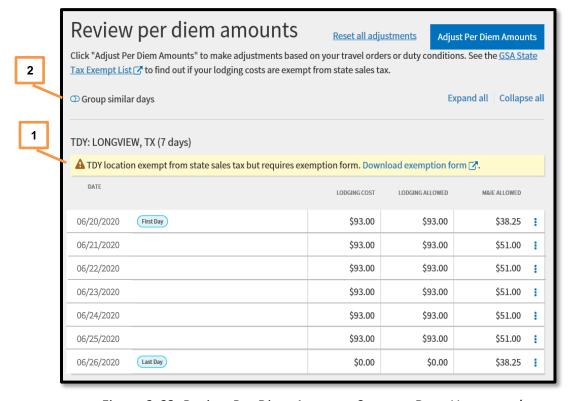

Figure 2-68: Review Per Diem Amounts Screen – Days Ungrouped

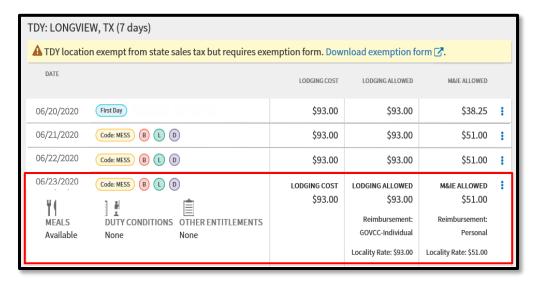

Figure 2-69: Review Per Diem Amounts Screen – One Day Expanded & Codes Visible

Table 2-5

| REVIEW PER DIEM AMOUNTS SCREEN COLUMN HEADERS              |                                                                                                    |  |  |  |
|------------------------------------------------------------|----------------------------------------------------------------------------------------------------|--|--|--|
| Header                                                     | Explanation                                                                                                    |  |  |  |
| Date                                                       | Self-explanatory                                                                                                    |  |  |  |
| Lodging Cost                                               | Nightly room rate for your reserved lodging. If you didn't make a lodging reservation in DTS, it defaults to \$0.00. If you incurred lodging costs, you must update it to claim reimbursement for lodging.                       |  |  |  |
| Lodging Allowed                                            | The lodging per diem rate the AO will approve. It may not match <b>Lodging Cost</b> in certain cases (e.g., voluntarily staying in lodging with a nightly rate over maximum allowable rate).                                     |  |  |  |
| M&IE Allowed                                               | Amount you will receive for M&IE for each day.                                                                                                    |  |  |  |
| Colored Bubbles                                            | Identify special circumstance that affect your per diem (e.g., on field duty, leave taken, meals available). See Table 2-5 for an explanation of all such items.                                                                 |  |  |  |
| Additional<br>Information<br>Available in<br>Expanded View | When viewing in Expanded option mode (see Figure 2-39), you can see all the circumstances, both ordinary and special, that affect your per diem amount, as well as the associated reimbursement mode and maximum locality rates. |  |  |  |

# 6.1 Adjust Per Diem Amounts Screen

Use this screen (Figure 2-70) to update your per diem allowances.

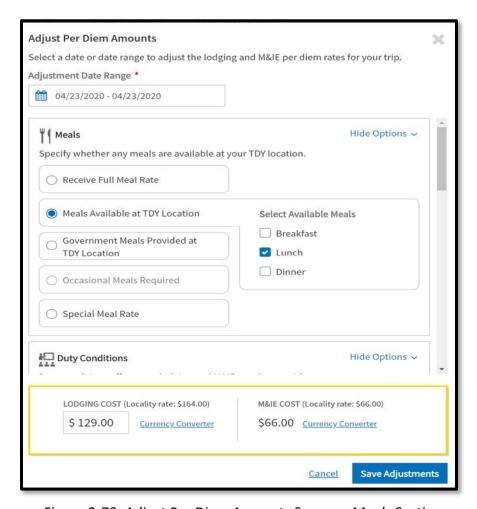

Figure 2-70: Adjust Per Diem Amounts Screen – Meals Section

On this screen, items at the top and bottom are always visible, while those in the middle are on a scrollable portion of the screen, so they are not all visible at once. On the following list, items between the dashed lines are in the scrollable area:

1. **Adjustment Date Range** – select or type the date or date range these changes apply.

\_\_\_\_\_\_

- 2. **Meals\*** check a box to identify situations affecting your meals rate, such as meals available or provided. See Table 2-6 for available options.
- 3. **Duty conditions\*** that affect your per diem rate, such as field duty, ship duty, hospital stays, Reserve training, and more. See Table 2-7 for available options.
- 4. **Other Entitlements\*** that affect your per diem rate, such as leave or other days on which you are not eligible for a per diem allowance. See Table 2-8 for available options.

\*Note: On these portions of the screen, DTS grays out selections you are not eligible to choose (e.g., see Occasional Meals Provided in Figure 2-70). The JTR determines your eligibility for allowances based on whether you are a civilian or uniformed member, your duty location, your TDY location, and many other details.

\_\_\_\_\_\_

- 5. **LODGING COST** This editable field gives you a place to enter your daily lodging rate. This area also identifies the maximum locality rate.
- 6. **M&IE COST** This non-editable field identifies the maximum locality rate and the rate you will receive, based on your selections above.

**Caution:** When you have different per diem changes on different days, always make changes that affect multiple days before you make changes that apply to individual days. Saving this screen overwrites any previous entered changes.

Table 2-6

| PER DIEM ADJUSTMENTS FOR MEALS                  |                                                                                                    |  |  |  |
|-------------------------------------------------|----------------------------------------------------------------------------------------------------|--|--|--|
| Radio Button                                    | Definition                                                                                                    |  |  |  |
| Receive Full Meal Rate                          | You are authorized the full locality meal rate.                                                                                                    |  |  |  |
| Meals Available at TDY<br>Location              | If meals are available in a Government dining facility at your TDY location, DTS automatically selects this option and lowers your M&IE allowance based on how many meals are available. You must select which meals are available ( <b>B</b> =breakfast, <b>L</b> =lunch, <b>D</b> =dinner). You can also manually select this option. |  |  |  |
| Government Meals<br>Provided at TDY<br>Location | Select if the Government purchased any meals for you (e.g., as part of a conference registration fee. DTS lowers your M&IE allowance based on how many provided meals to you (same options as above). You can also manually select this option.                                                                                         |  |  |  |
| Occasional Meals<br>Required                    | Select if the AO will authorize occasional meals for a trips that will last less than 12 hours. You must enter the <b>Cost</b> of the occasional meals.                                                                                                    |  |  |  |
|                                                 | Select if you have a unique travel situations. The most common situation occurs when your Service Secretary authorizes you to support a Contingency Operation for over 180 days.                                                                                                    |  |  |  |
| Special Meal Rate                               | You must enter the <b>Cost</b> of the occasional meals.                                                                                                    |  |  |  |
|                                                 | <b>Note</b> : If you are eligible for the \$3.50 OCONUS incidental rate, check the appropriate box under <b>Other Entitlements</b> . Do not use <b>Special Meal Rate</b> for this purpose.                                                                                                    |  |  |  |

Table 2-7

| PER DIEM ADJUSTMENTS FOR DUTY CONDITIONS                                                                                                    |                                                                                                    |                                                                                                    |  |  |  |  |
|----------------------------------------------------------------------------------------------------|----------------------------------------------------------------------------------------------------|----------------------------------------------------------------------------------------------------|--|--|--|--|
| Description                                                                                                    | Effect                                                                                                    | Code                                                                                                    |  |  |  |  |
| You will serve on maneuvers, field exercises, etc., receive field rations, and be housed at no cost (may be in a tent).                                                                               | No lodging or M&IE allowance                                                                                                    | FDLC                                                                                                    |  |  |  |  |
| When TDY to a military installation but you are authorized to stay in commercial lodging                                                                                                    | Full lodging and M&IE allowances                                                                                                    | ADEF                                                                                                    |  |  |  |  |
| Member must commute daily to annual training.                                                                                                    | No lodging or M&IE allowance                                                                                                    | INDT                                                                                                    |  |  |  |  |
| Travel is authorized, but voluntary in nature. You must pay all travel and transportation expenses.                                                                                                   | No lodging or M&IE allowance                                                                                                    | PTDY                                                                                                    |  |  |  |  |
| Employee is confined to a hospital or medical facility.                                                                                                    | No lodging or M&IE allowance                                                                                                    | HOSP                                                                                                    |  |  |  |  |
| Government quarters are available at the military installation.                                                                                                    | Full lodging and M&IE<br>allowances; you must adjust the<br>meal rate based on dining facility<br>availability – usually Government<br>Meal Rate (GMR).                                                                                                    | QRTS                                                                                                    |  |  |  |  |
| Multiple individuals are traveling together.                                                                                                    | No lodging allowance, full M&IE allowances                                                                                                    | GRPT                                                                                                    |  |  |  |  |
| Use of Government lodging and meals is essential for training and readiness.                                                                                                    | Full lodging allowance, \$3/day M&IE (except on CONUS travel days)                                                                                                    | EUM                                                                                                    |  |  |  |  |
| You will be serving on a U.S. vessel.                                                                                                    | No lodging or M&IE allowance                                                                                                    | VSSL                                                                                                    |  |  |  |  |
| Civilian employee is authorized a trip home every 3 weeks on long TDYs.                                                                                                    | No lodging allowance except for the return travel day. No M&IE allowance except for the first & last travel days to & from home.                                                                                                    | НОМЕ                                                                                                    |  |  |  |  |
| Reservist is traveling for various purposes and with varying per diem lodging and meals availability.  Note: See Appendix F of the DTA Manual for details pertaining to M&IE for I/E Partner Systems. | For most travelers, selecting one of these duty conditions offers full lodging and M&IE allowances. You must adjust those allowances manually.  On import/ export (I/E) documents, DTS automatically adjusts the lodging and M&IE allowances accordingly.                                                                                                    | May be: TRN ATQP ATCQ ADQM ADTQ ADT IDQM IDTQ or                                                                                                    |  |  |  |  |
|                                                                                                    | You will serve on maneuvers, field exercises, etc., receive field rations, and be housed at no cost (may be in a tent).  When TDY to a military installation but you are authorized to stay in commercial lodging  Member must commute daily to annual training.  Travel is authorized, but voluntary in nature. You must pay all travel and transportation expenses.  Employee is confined to a hospital or medical facility.  Government quarters are available at the military installation.  Multiple individuals are traveling together.  Use of Government lodging and meals is essential for training and readiness.  You will be serving on a U.S. vessel.  Civilian employee is authorized a trip home every 3 weeks on long TDYs.  Reservist is traveling for various purposes and with varying per diem lodging and meals availability.  Note: See Appendix F of the DTA Manual for details pertaining to M&IE for I/E | PER DIEM ADJUSTMENTS FOR DUTY CONDITIONS  Description  You will serve on maneuvers, field exercises, etc., receive field rations, and be housed at no cost (may be in a tent).  When TDY to a military installation but you are authorized to stay in commercial lodging  Member must commute daily to annual training.  Travel is authorized, but voluntary in nature. You must pay all travel and transportation expenses.  Employee is confined to a hospital or medical facility.  Government quarters are available at the military installation.  Multiple individuals are traveling together.  Use of Government lodging and meals is essential for training and readiness.  You will be serving on a U.S. vessel.  Civilian employee is authorized a trip home every 3 weeks on long TDYs.  Note: See Appendix F of the DTA Manual for details pertaining to M&IE for I/E Partner Systems.  Permost travelers, selecting one of these duty conditions offers full lodging and M&IE allowances manually.  On import/ export (I/E) documents, DTS automatically adjusts the lodging and M&IE allowances.  On longing or M&IE allowance  Full lodging and M&IE allowance, \$3/day M&IE (except on CONUS travel days)  No lodging allowance, \$3/day M&IE (except on CONUS travel days)  No lodging allowance except for the return travel day. No M&IE allowance with varying per diem lodging and meals availability.  Note: See Appendix F of the DTA Manual for details pertaining to M&IE for I/E Partner Systems. |  |  |  |  |

Table 2-8

| PER DIEM ADJUSTMENTS FOR OTHER ENTITLEMENTS   |                                                                                                    |  |  |
|-----------------------------------------------|----------------------------------------------------------------------------------------------------|--|--|
| Selection                                     | DEFINITION: FOR APPLICABLE DAYS                                                                                                    |  |  |
| Allowed Leave (no per diem)                   | Select if you will take leave to zero out all per diem allowances. Military personnel must select full days of <b>Annual</b> leave. Government employees may select either <b>Annual</b> or <b>Other</b> , and may enter the number of hours they wish to take.                                                |  |  |
| Sick Leave (No Per<br>Diem)                   | DoD civilian employees select when they are on sick leave and not authorized per diem.                                                                                                    |  |  |
| Sick Leave                                    | DoD civilian employees select when they are on sick leave, but are authorized full per diem.                                                                                                    |  |  |
| Duty Days (no per diem)                       | Military personnel select to zero out all per diem allowances when the AO does not approve excess travel days as official time, but you are not required to take leave                                                                                                    |  |  |
| Non-Duty Days (no per diem)                   | DoD civilian employees select to zero out all per diem allowances when the AO does not approve excess travel days as official time, but you are not required to take leave.                                                                                                    |  |  |
| Authorized Delay                              | Select if the AO approves additional travel time as official because you encountered an unavoidable delay. You will receive full per diem allowances.                                                                                                    |  |  |
| Actual Lodging Cost<br>(over per diem)        | Select if the lodging cost exceeds the maximum allowable per diem lodging rate, and the choice of hotel was not voluntary. It requests reimbursement of the amount listed in the Lodging field (see above) instead of the maximum per diem lodging rate.                                                       |  |  |
| OCONUS Incidental<br>Amount (reduced<br>rate) | Select if the AO determines that you should receive the OCONUS IE amount (\$3.50/day) rather than the locality IE rate. This is usually used when you travel OCONUS, but will lodge and work on a U.S. installation.                                                                                           |  |  |
| In Place Travel<br>(receive full per<br>diem) | Select on the first or last day of both authorizations when you have consecutive trips without a return home, but need to plan the trips on separate authorizations. Using it overrides the usual 75% rate on a first/last travel day to allow full per diem as is usual when traveling between TDY locations. |  |  |

A few final notes to point out two special per diem situations:

- PLOT: When you take leave while you are TDY, Personal Leave with Official Travel (PLOT) rules apply. You can find rules that cover arranging PLOT in the GTCC Regulations, authorized by DoD Instruction (DoDI) 5154.31, Chapter 3. Special considerations for PLOT situations are in the DTMO web-based training class, PLOT. To access <u>Trax</u>, users must register through Passport, DTMO's web portal, at <a href="https://www.defensetravel.dod.mil/Passport">https://www.defensetravel.dod.mil/Passport</a>.
- IDL: Travel across the International Date Line (IDL an imaginary line in the Pacific Ocean), can cause you to "skip" a day or experience a day twice. For more information about how this can affect your per diem allowances, see the DTMO web-based training class, OCONUS Travel available in <u>Trax</u>.

# 7 Accounting Module

The **Accounting** module provides key finance information about your authorization, such as where the money is coming from to pay for it, whether you need any funds before your final voucher, and how much the whole trip should cost. Access the **Accounting** module from the **Progress Bar**.

The **Accounting** screen contains from two to four main areas:

| 1. | Accounting Codes                  | Always appears |
|----|-----------------------------------|----------------|
| 2. | Advances                          | May not appear |
| 3. | Scheduled Partial Payments (SPPs) | May not appear |
| 4. | Accounting Summary                | Always appears |

Sections 6.1 through 6.4 spell out these areas and define when the optional ones actually appear.

## 7.1 Enter Accounting Codes

The **Accounting Codes** portion of the **Accounting** module (Figure 2-71) always appears. It shows the funding sources for your trip. DTS calls a funding source either a Line of Accounting (LOA) or an accounting code. For ease, this guide will exclusively use the former term, unless the DTS screen displays the latter.

Before the AO may approve your authorization, it must contain at least one LOA. However, DTS does not require <u>you</u> to provide a LOA. You can sign your authorization without a LOA, and in fact, some organizations do not want you to assign LOAs. If that is the case, skip to Section 6.2.

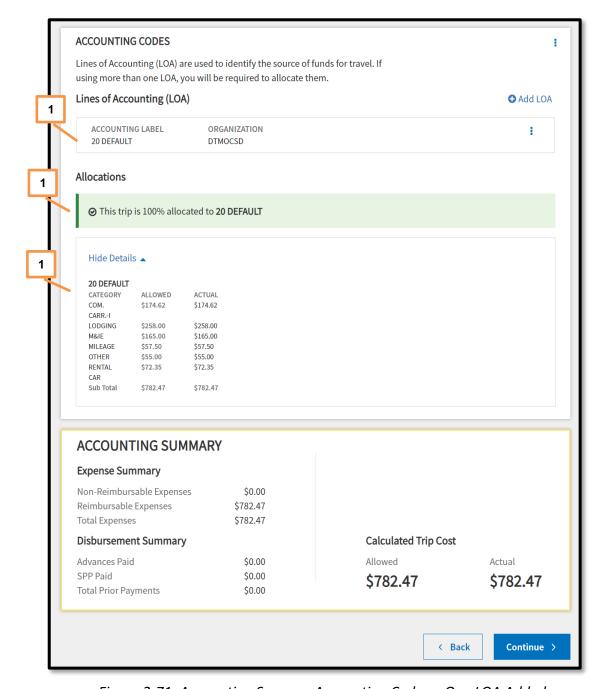

Figure 2-71: Accounting Screen – Accounting Codes – One LOA Added

#### 7.1.1 Add or Remove a LOA

If your DTS profile lists a default LOA, that LOA appears automatically, on your document indicating the allocations are complete, and displays the payment categories (Figure 2-71, Indicator 1) for this trip. If the default LOA is not correct for this trip:

1. Select **options** (3-dots icon).

- 2. Select **Remove** to delete the LOA.
- 3. Select **Add LOA** (Figure 2-72) to see up to three sources of LOAs you can add to your travel document. Each source has a drop-down list of available LOAs you can select. LOA sources include:
  - From <organization>: LOAs that belong to your organization.
  - Shared LOA: LOAs shared from an organization above yours.
  - Cross Org LOA: LOAs shared from organizations outside your hierarchy.

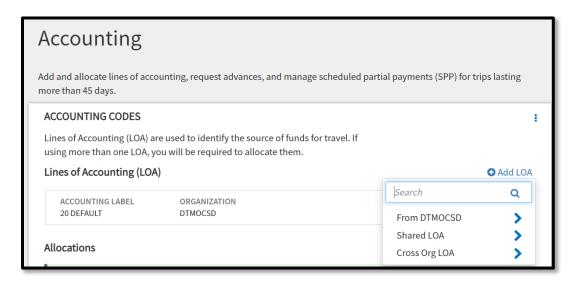

Figure 2-72: Add LOA Screen

## 7.1.2 Add Multiple LOAs

If you add multiple LOAs, DTS updates the **Accounting Codes** screen to display the LOAs (Figure 2-73, Indicator 1), and requires you to allocate the costs between them.

After you select **Edit LOA Allocations** (Figure 2-73, Indicator 2) and allocate the costs between LOAs, DTS displays the allocation method you used (Figure 2-73, Indicator 3), the payment categories, and costs (Figure 2-73, Indicator 4).

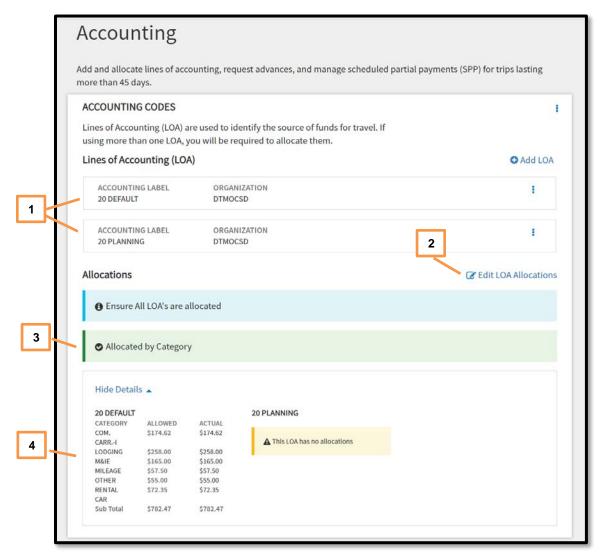

Figure 2-73: Accounting Codes Screen – Second LOA Added

When you select **Edit LOA Allocations**, the screen updates. There are five cost distribution options, which include by:

- Percentage: Select a percent of the cost to apply to each LOA.
- **Category:** Select the LOA that will pay for each type of expense (e.g., Transportation).
- Date: Select the date range that each LOA applies. This is useful for trips that cross fiscal years.
- Specific Expense: Select an LOA for each expense.
- Category and Date: Select LOAs based on a combination of both "Expense Category" and "Date".

On the **Allocate Lines of Accounting** screen, use the dropdown menu to select the **Allocation Method** and then select **Save**. The

**Accounting** screen updates reflecting the cost distributions (Figure 2-74).

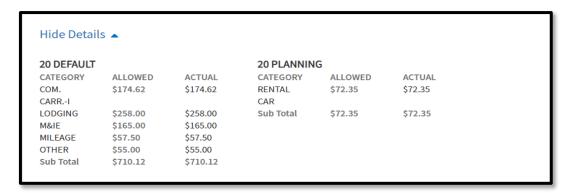

Figure 2-74: Accounting Codes Screen - Costs Allocated

## 7.2 Request an Advance

Under the **Accounting** page, the *Advances* section only appears if you are eligible to receive a travel advance, which is a payment sent to your personal bank account before the trip to help you pay official travel expenses. You are seldom eligible to receive a travel advance if you have a GTCC.

**Note:** When the AO does authorize an advance, you may receive up to either 80 or 100 percent of your anticipated trip payment.

1. Ensure there is a LOA selected for the trip (Figure 2-75)

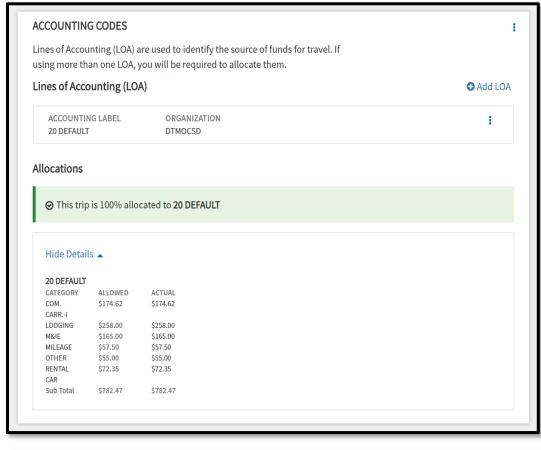

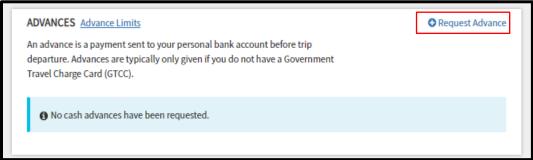

Figure 2-75: Accounting Codes Section - Request Advance

- Select the Request Advance link (Figure 2-75). The Advances window opens (Figure 2-76).
- 3. Only LOAs that appear in the *Accounting Codes* section are available for selection. Once you **Choose an LOA** (Figure 2-76), the screen updates with the payment details.

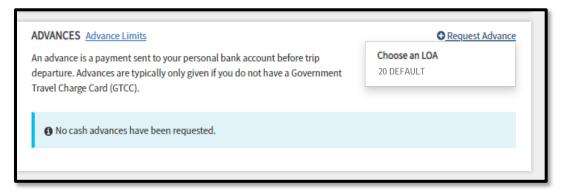

Figure 2-76: Advances Choose an LOA Screen

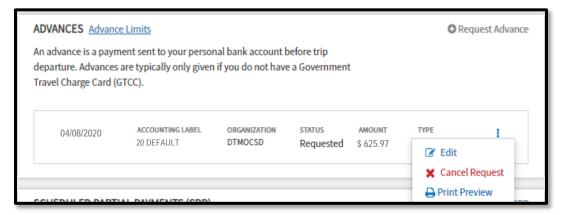

Figure 2-77: Advances (scheduled) Options Screen

4. Review the information then scroll down the page. Select **Continue** to advance.

**Note:** If you need to change your advance request (for example if you add or remove expenses or if the trip length changes), follow these steps:

- If the AO has not yet approved the authorization:
  - 1. Adjust the authorization, make the necessary changes, and then navigate to **Accounting**.
  - Under Advances, select options (3-dots icon), Cancel Request to remove the advance request (Figure 2-77). The screen updates to no scheduled advances. Follow the steps listed above to request the advance again.
- If the AO has already approved the authorization, you cannot change the advance request amount in DTS:
  - 1. If your trip expenses will be higher (e.g., you extended your trip), you must request an increased advance outside DTS following your local business rules.

12/30/20

2. If your trip expenses will be lower (e.g., you shortened your trip), you will be placed into debt if the total amount you receive exceeds the amount you may claim when you file your voucher.

**Note:** If you selected a restricted flight, since you must pay off your GTCC bill in full when you receive it, if you anticipate that your voucher won't be processed before the date your GTCC payment is due, you must either pay it out of pocket, or request a travel advance for the air ticket amount. For detailed information on that process, see the information paper <u>Travel</u> Advances for Restricted Airfares.

# 7.3 Scheduled Partial Payments

Under the **Accounting** page, the Scheduled Partial Payments (SPP) section (Figure 2-78 and 2-79) only appears if your trip exceeds 45 days under the *Accounting* section. When the option is available, use these steps to schedule payments to the GTCC vendor every 30 days until your trip is complete. Making regular payments to the GTCC vendor helps keep your GTCC account from going into delinquency while you are on official travel.

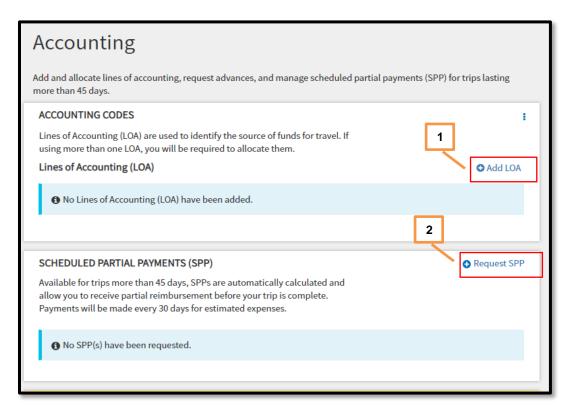

Figure 2-78: Accounting - Scheduled Partial Payments Screen

1. Ensure there is a LOA label on the document. Select **Add LOA** to choose an accounting label (Figure 2-78, Indicator 1).

2. Once the **Accounting** screen refreshes, select **Request SPP** (Figure 2-78, Indicator 2). The window opens with a breakdown of number of payments, payment date range and scheduled amount (Figure 2-79, Indicator 1).

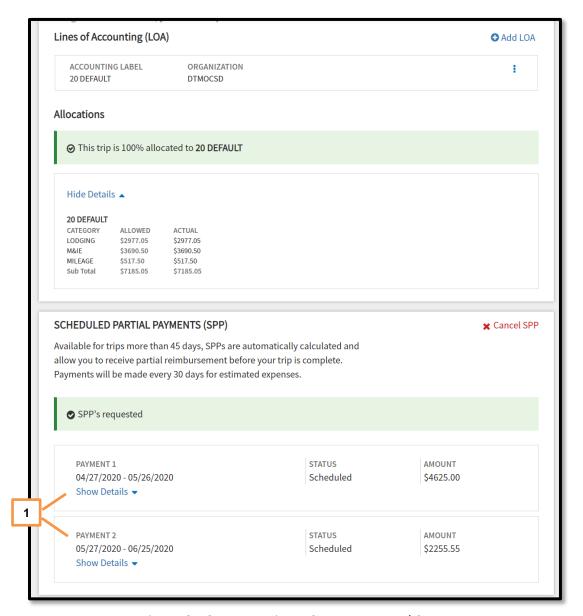

Figure 2-79: Accounting – SPPs Requested Screen

**Note:** DTS calculates the payment amounts, based on your estimated trip expenses and trip itinerary dates. Payment dates occur every 30 days after the trip start date.

3. Review the information then scroll down the page. Select **Continue** to advance

**Note:** You cannot manually change SPP amounts or payment dates, but they can change – here's how:

- If you make any updates that affect your reimbursable expenses or trip allowances, DTS recalculates the amounts and dates of future SPPs.
- If you amend the authorization to make your trip shorter, DTS deletes SPPs scheduled after the new trip end date.
- If you amend the authorization to make your trip longer, DTS adds new SPPs as necessary; however, DTS cannot change SPPs in a SUBMITTED or PAID status.

# 7.4 Review Trip Costs and Payments

The Accounting Summary section (Figure 2-80) which appears at the bottom of the **Accounting** page is informative only. This area displays the **Calculated Trip Cost** along with any prior payment details (e.g., SPP). View the information and then select **Continue** to proceed.

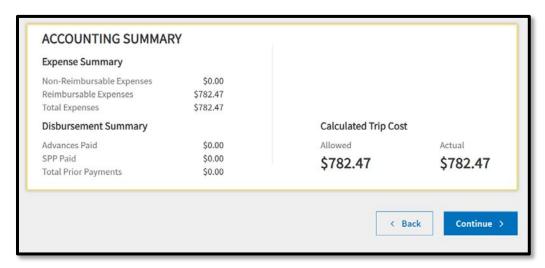

Figure 2-80: Accounting Summary Section

### 8 Review Module

There are four screens in the **Review** module:

- 1. **Review Profile\*:** Look over and change your DTS personal profile.
- 2. **Review Authorization\*:** Examine and update the document's contents.
- 3. Other Auths and Pre-Audits\*: Review, add, and modify key statements on the authorization.

4. Sign and Submit\*: Digitally sign the document and start the routing process.

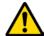

\*Note: You can access all four of these screens at any time by selecting them from the **Progress Bar**; however, before DTS will let you sign the document, you must access these screens in the order listed.

#### 8.1 Review Profile Screen

When you select **Review Profile** from the **Progress Bar**, the **Review Profile** screen (Figure 2-81) displays your personal contact information and account data, as listed in your DTS personal profile.

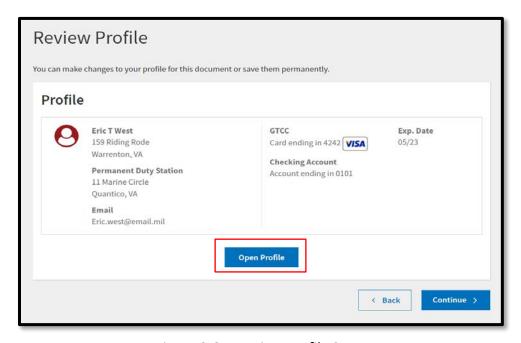

Figure 2-81: Review Profile Screen

If you need to change any information in your DTS personal profile, select **Open Profile** (Figure 2-81). The update profile tool (Figure 2-82) opens. To update your profile, select a category from the left column (e.g., EFT and Credit Card Accounts) and complete the fields in the right column before you choose **Save**. If the change should apply to all future documents you create, check the box next to **Update Permanent Profile** before you select **Save** (Figure 2-82). If you don't check that box, your changes will apply to the current document only.

Contact your DTA to update any information you can't change from these screens.

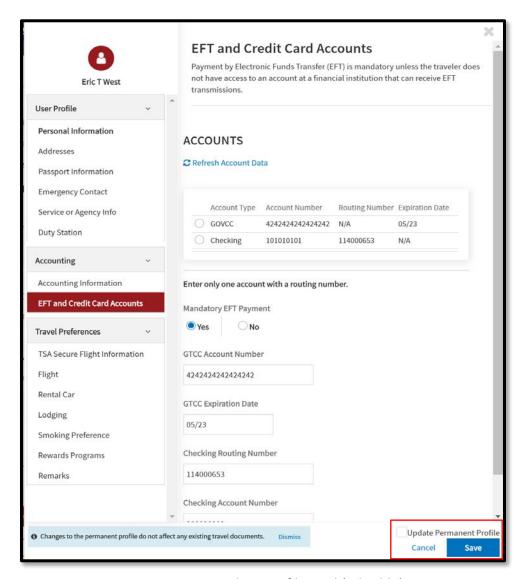

Figure 2-82: Update Profile Tool (Editable)

When everything is correct, select **Continue** to open the **Review Trip Authorization** screen (Figure 2-81).

**Note:** To check whether a DTS document contains current profile information, open the document in a view-only mode. In view-only modes, a **Compare Profiles** button replaces the **Save** button. Select it to see a side-by-side comparison of the profile information in the document and the profile information in your DTS profile. Figure 2-83 displays the **Document Profile** and **Permanent Profile EFT and Credit Card Accounts** (GTCC) information, reflecting a change to the checking account routing number.

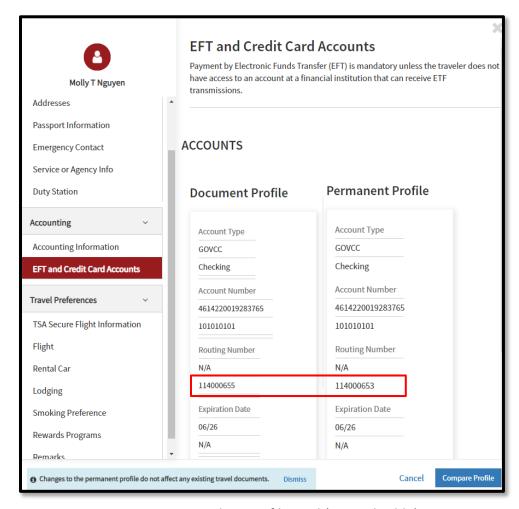

Figure 2-83: Update Profile Tool (Non-Editable)

## 8.2 Review Trip Authorization Screen

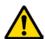

**Note:** You can access the screens in this module by selecting the options from the **Progress Bar**; however, before you can sign the document, DTS requires you to access the following screens in the order listed:

- 1. Review Trip Authorization (Section 8.2)
- 2. Other Auths and Pre Audits (Section 8.3)
- 3. Digital Signature (Section 8.4)

You can open the **Review Trip Authorization** screen (Figure 2-84) by selecting **Review Authorization** from the **Progress Bar**. Use it to review important information in your authorization, and update it as necessary.

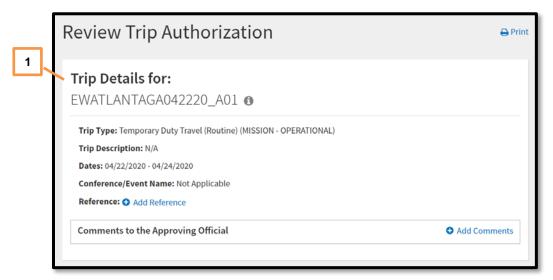

Figure 2-84: Review Trip Authorization – Trip Details

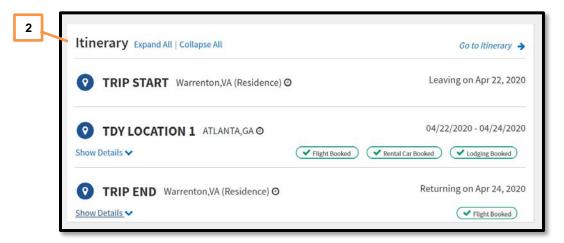

Figure 2-84: Review Trip Authorization (continued) - Itinerary

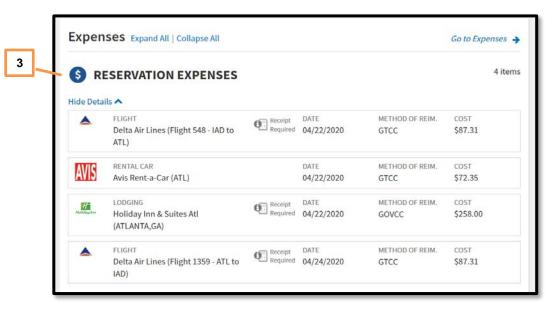

Figure 2-84: Review Trip Authorization (continued) – Reservation Expenses

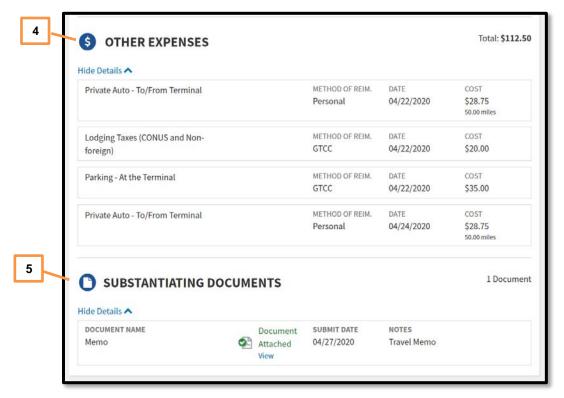

Figure 2-84: Review Trip Authorization (continued) – Other Expenses

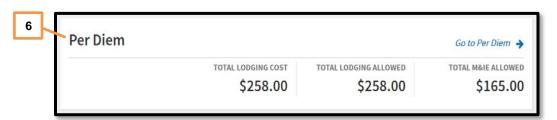

Figure 2-84: Review Trip Authorization (continued) – Per Diem

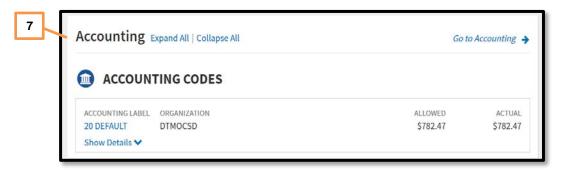

Figure 2-84: Review Trip Authorization (continued) - Accounting Codes

12/30/20

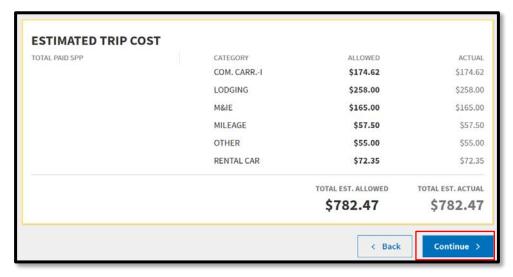

Figure 2-84: Review Trip Authorization (continued) – Estimated Trip Cost

From top to bottom (Figure 2-84), the **Review Trip Authorization** screen displays:

- **Trip Details** (Indicator 1): The document name, trip type, trip purpose, trip description, trip dates, and conference name, if applicable. Provides a place to add a reference number and comments to the AO, if needed.
- **Itinerary** (Indicator 2): Provides key travel dates and locations, along with reservation Indicators, and the option to show their details.
- Expenses (Indicator 3 and Indicator 4): A list of all your reservation expenses, reimbursable expenses and mileage allowances and attached supporting documents (Indicator 5). Again though, after CTO BOOKED, DTS may not display the return flight (see Note 1 in section 5.2).
- **Per Diem** (Indicator 6): A breakdown of total lodging cost, the amount authorized for lodging reimbursement, and M&IE.
- **Accounting** (Indicator 7): A summary of trip expenses by LOA and category, as well as requested advances and SPPs, if applicable.
- **Estimated Trip Cost** (Indicator 8): Shows payments requested or received, total allowed trip cost, and total estimated trip cost.

Most sections include **Go to <DTS module>** links you can use to make corrections when necessary. Once you enter all trip expenses into the authorization, select **Continue** (Figure 2-84) to open the **Other Authorizations and Pre Audits** screen (Figure 2-85).

#### 8.3 Other Auths and Pre-Audits Screen

You can open the **Other Auths and Pre Audits** screen by selecting **Other Auths and Pre-Audits** from the **Progress Bar**. On this screen you review, add, and edit key statements for the authorization. **Note:** When the document is within travel policy compliance, then it may show **O Pre Audits** and **O Advisories** requiring no action.

Here are some examples of flags for Other Auths and Pre Audits, which you may receive, based upon selections made within the document.

1. Other Authorizations (Figure 2-85, Indicator 1) are statements that must appear on your printed travel order. DTS adds some, and provides comments for them, based upon choices in the authorization. You cannot remove these, except by changing the selection that caused the Other Authorization notice to appear (Figure 2-85, Indicator 1) for example, taking Annual Leave.

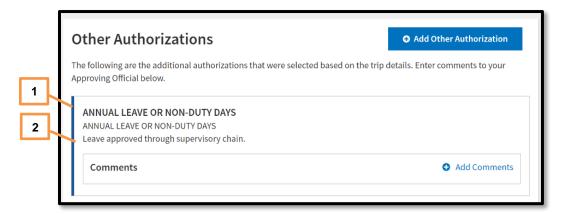

Figure 2-85: Other Authorizations – Annual Leave

Every **Other Authorization** flag requires a **Comment**. If DTS did not provide one for you, you must add it (Figure 2-85, Indicator 2).

2. **Pre-Audits** (Figure 2-86, Indicator 1) identify items flagged for exceeding cost thresholds or that break travel policy without specific AO approval. You must provide a **Justification** for each flagged item explaining why the AO should approve it. If your justification is insufficient, the AO will return the document to you for correction or further explanation.

Some flagged items (e.g., failure to use a contract airfare or required lodging type) also require you to provide a **Reason Code** explaining further the deviation from policy.

**Note:** When making lodging reservations, any previously entered **Reason Code** and manually entered **Justification** for **Lodging Not Used**, automatically displays under **Pre-Audits.** 

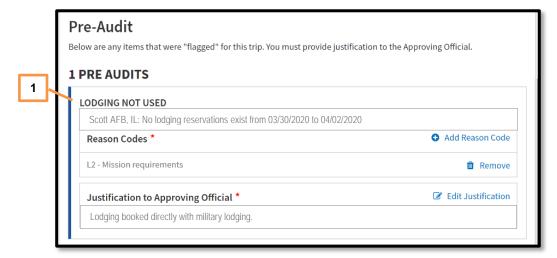

Figure 2-86: Pre-Audit Flag – Lodging Not Used

3. **Advisories** (Figure 2-87, Indicator 1) alert you to items of potential concern or serve as a reminder (e.g., leave requested). They do not require a justification.

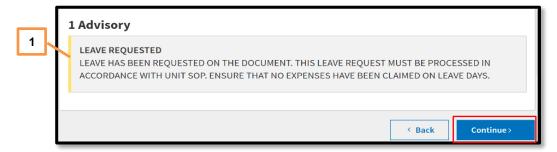

Figure 2-87: Advisory – Leave Requested

After entering all required comments, justifications, and reason codes, select **Continue** (Figure 2-87) to process to the **Digital Signature** screen.

## 8.4 Digital Signature Screen

You can open the **Digital Signature** screen at any time by selecting **Sign and Submit** from the **Progress Bar** (Figure 2-88). However, if you skip Other Auths and Pre-Audits page, DTS will return you to that screen before allowing you to sign the trip.

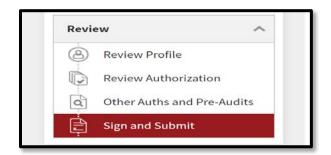

Figure 2-88: Sign and Submit

On the **Digital Signature** page (Figure 2-89) you can change the routing list (if needed), provide additional comments to the AO (optional), and attach the **SIGNED** stamp to the authorization to start it routing toward AO approval.

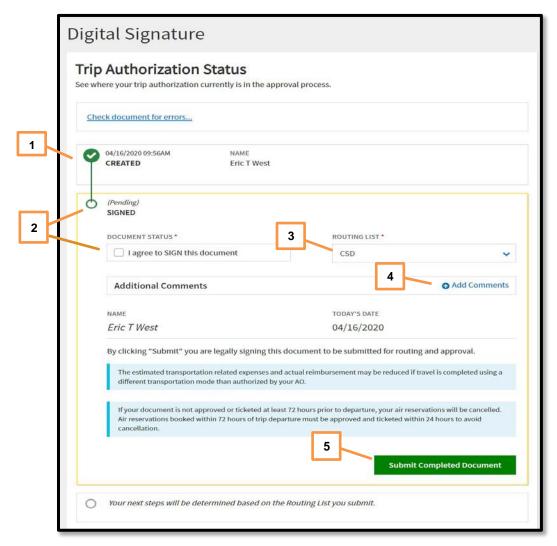

Figure 2-89: Digital Signature Screen

#### The **Digital Signature** screen lets you:

- 1. View the current status of the document (Indicator 1).
- 2. See the stamp DTS will apply when you submit the document. Check the box, I agree to SIGN this document on the authorization (Indicator 2).
- 3. Change the routing list (Indicator 3), if needed. Follow your local guidance to determine the correct routing list to use.
- 4. Add Comments to the AO (Indicator 4). These are generally optional.

12/30/20

5. **Submit Completed Document** (Indicator 5) with the displayed stamp. Unless DTS detects a problem with the document, it provides a successful message (Figure 2-90).

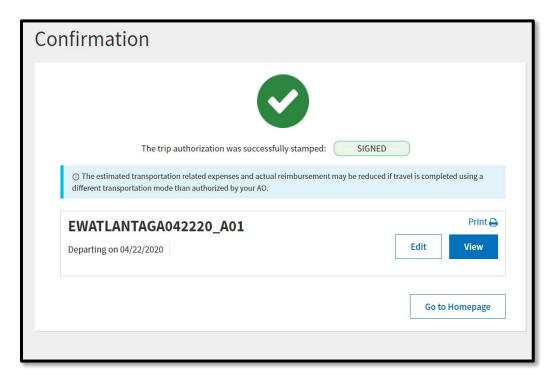

Figure 2-90: Submit Successful

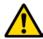

**Note:** If your profile reflects that reimbursement by EFT is mandatory (which is the case for most DoD personnel), you will not be able to sign the authorization if your profile contains no EFT data.

After you submit (digitally sign) the authorization, the following steps may occur, depending on the selections you made in the document, DTS:

- 1. Warns you that if the AO doesn't approve the document within 72 hours before departure (or less, for if you're already in the 72-hour window), your airline reservations will be cancelled.
- 2. Warns you that your profile contains no valid GTCC information and gives you a chance to enter it.
- 3. Verifies your identity by requiring you to enter your CAC PIN.

Signing the authorization begins the routing process. If your routing list contains the Reviewed step then this step occurs after TMC action, but eventually your authorization goes to the AO for approval, then to your supporting financial institution for monetary processing.

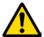

However, your pre-trip responsibilities do not end with your signature. You should always confirm ticketing by the TMC for your air travel before you head for the airport. There are a number of options to confirm your ticketing status ensuring you are ready to travel:

- Log into DTS and navigate to the **Digital Signature** screen. If the **CTO TICKETED** stamp appears in your document history, the TMC has ticketed your trip.
- Check your email. Most TMCs send you an email when they ticket your flights, which happens about three business days before your trip starts.
- Go online to your TMC's website. After you enter some identifying information about your trip, you'll see your ticketing status.
- Call the TMC. They'll be happy to confirm your ticketing status.

# 9 Helpful Resources

| GUIDES                                  |                                                                            |  |
|-----------------------------------------|----------------------------------------------------------------------------|--|
| Title                                   | URL                                                                        |  |
| DTS Guide 1:<br>Getting Started         | https://www.defensetravel.dod.mil/Docs/DTS Guide 1 Overview.pdf            |  |
| DTS Guide 2:<br>Authorizations          | https://www.defensetravel.dod.mil/Docs/DTS Guide 2 Authorization.pdf       |  |
| DTS Guide 3:<br>Vouchers                | https://www.defensetravel.dod.mil/Docs/DTS Guide 3 Voucher.pdf             |  |
| DTS Guide 4:<br>Local Vouchers          | https://www.defensetravel.dod.mil/Docs/DTS Guide 4 Local Voucher.pdf       |  |
| DTS Guide 5:<br>Group Authorizations    | https://www.defensetravel.dod.mil/Docs/DTS Guide 5 Group Authorization.pdf |  |
| Desktop Guide for Authorizing Officials | https://www.defensetravel.dod.mil/Docs/Training/AO CO Guide.pdf            |  |

| OTHER RESOURCES                                                         |                                                                                                    |  |
|-------------------------------------------------------------------------|----------------------------------------------------------------------------------------------------|--|
| Title                                                                   | URL                                                                                                    |  |
| DTS Overview Information Paper                                          | https://www.defensetravel.dod.mil/Docs/DTS Background Information Paper.pdf                                                                                                    |  |
| Import/Export Trifold                                                   | Trifold: <a href="https://www.defensetravel.dod.mil/Docs/Training/TrilEAuth.pdf">https://www.defensetravel.dod.mil/Docs/Training/TrilEAuth.pdf</a>                                                         |  |
| Information Paper                                                       | Information Paper: <a href="https://www.defensetravel.dod.mil/Docs/Import Export Information Paper.pdf">https://www.defensetravel.dod.mil/Docs/Import Export Information Paper.pdf</a>                     |  |
| Dependent Travel Information Paper                                      | https://www.defensetravel.dod.mil/Docs/Dependent Travel Information Paper.pdf                                                                                                    |  |
| Renewal Agreement Travel<br>Information Paper                           | https://www.defensetravel.dod.mil/Docs/Renewal Agreement Travel Information Paper .pdf                                                                                                    |  |
| *Adjustments & Amendment                                                | Update Authorization Trifold: <a href="https://www.defensetravel.dod.mil/Docs/Training/UpdatingItineraryAuth.pdf">https://www.defensetravel.dod.mil/Docs/Training/UpdatingItineraryAuth.pdf</a>            |  |
| Trifolds                                                                | Update Voucher Trifold: <a href="https://www.defensetravel.dod.mil/Docs/Training/UpdatingItineraryVou.pdf">https://www.defensetravel.dod.mil/Docs/Training/UpdatingItineraryVou.pdf</a>                    |  |
| Information Paper                                                       | Information Paper: <a href="https://www.defensetravel.dod.mil/Docs/Adjustments">https://www.defensetravel.dod.mil/Docs/Adjustments</a> and Amendments Information P <a href="mailto:aper.pdf">aper.pdf</a> |  |
| Self-Approving Official Information Paper                               | https://www.defensetravel.dod.mil/Docs/Self-Approving Official Information Paper.pdf                                                                                                    |  |
| Foreign Military Sales Information Paper                                | https://www.defensetravel.dod.mil/Docs/Foreign Military Sales Information Paper.pdf                                                                                                    |  |
| *Constructed Travel Worksheet (CTW)                                     | Instructions for Authorization CTW: <a href="https://www.defensetravel.dod.mil/CnstTvl/CT">https://www.defensetravel.dod.mil/CnstTvl/CT</a> Authorization Instructions.pdf                                 |  |
| Authorization Instructions<br>Voucher Instructions<br>Information Paper | Instructions for Voucher CTW: <a href="https://www.defensetravel.dod.mil/CnstTvl/CT_Voucher_Instructions.pdf">https://www.defensetravel.dod.mil/CnstTvl/CT_Voucher_Instructions.pdf</a>                    |  |
|                                                                         | Information paper: <a href="https://www.defensetravel.dod.mil/Docs/Constructed Travel Information Paper.pdf">www.defensetravel.dod.mil/Docs/Constructed Travel Information Paper.pdf</a>                   |  |
| *Cancellation Procedures Trifold                                        | Trifold: <a href="https://www.defensetravel.dod.mil/Docs/Training/Cancel_A_Trip_Tri-fold.pdf">https://www.defensetravel.dod.mil/Docs/Training/Cancel_A_Trip_Tri-fold.pdf</a> 95                            |  |

| OTHER RESOURCES                                                                                                    |                                                                                      |  |
|----------------------------------------------------------------------------------------------------|--------------------------------------------------------------------------------------|--|
| Title                                                                                                    | URL                                                                                  |  |
| Information Paper                                                                                                    | Information paper:                                                                   |  |
|                                                                                                    | https://www.defensetravel.dod.mil/Docs/Cancellation_Procedures_Information_Paper.pdf |  |
| * Web-based training module is also available in Travel Explorer (TraX) at <a href="https://www.defensetravel.dod.mil/passport">https://www.defensetravel.dod.mil/passport</a> |                                                                                      |  |